Power Systems

# *Gestión de la consola de operaciones*

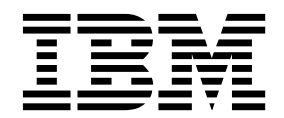

Power Systems

# *Gestión de la consola de operaciones*

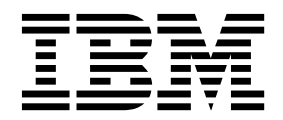

#### **Nota**

Antes de utilizar esta información y el producto al que sirve de complemento, lea la información contenida en la sección ["Avisos de seguridad" en la página v](#page-6-0)["Avisos" en la página 17,](#page-34-0) la publicación *IBM Systems Safety Notices*, G229-9054 y la publicación *IBM Environmental Notices and User Guide*, Z125–5823.

Esta edición se aplica a los servidores IBM Power Systems que contienen el procesador POWER8 así como a todos los modelos asociados.

# **Contenido**

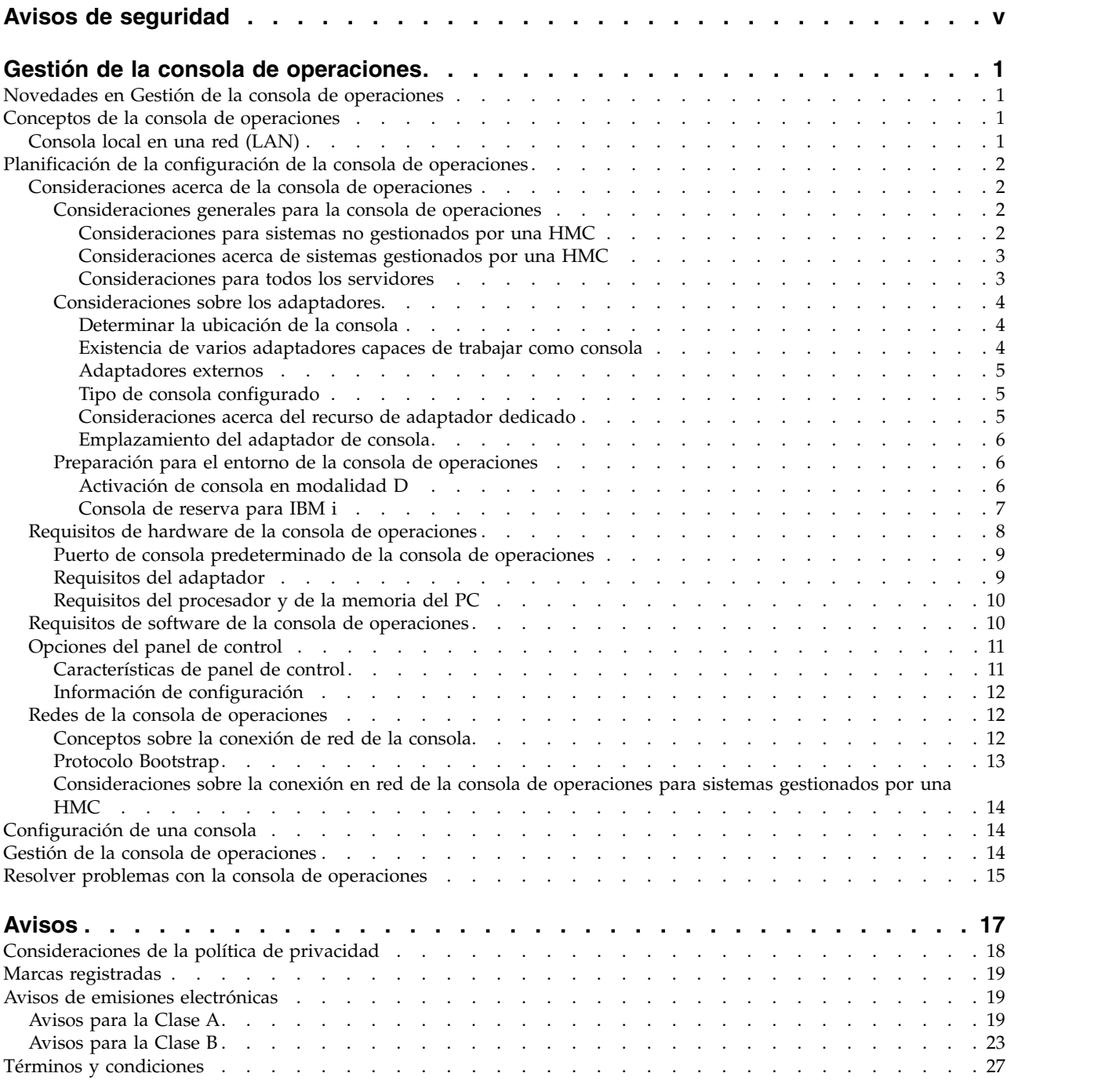

# <span id="page-6-0"></span>**Avisos de seguridad**

A lo largo de toda esta guía encontrará diferentes avisos de seguridad:

- v Los avisos de **PELIGRO** llaman la atención sobre situaciones que pueden ser extremadamente peligrosas o incluso letales.
- v Los avisos de **PRECAUCIÓN** llaman la atención sobre situaciones que pueden resultar peligrosas debido a alguna circunstancia determinada.
- v Los avisos de **Atención** indican la posibilidad de que se produzcan daños en un programa, en un dispositivo, en el sistema o en los datos.

# **Información de medidas de seguridad para comercio internacional**

Varios países exigen que la información de medidas de seguridad contenida en las publicaciones de los productos se presente en el correspondiente idioma nacional. Si su país así lo exige, encontrará documentación de información de medidas de seguridad en el paquete de publicaciones (como en la documentación impresa, en el DVD o como parte del producto) suministrado con el producto. La documentación contiene la información de seguridad en el idioma nacional con referencias al idioma inglés de EE.UU. Antes de utilizar una publicación en inglés de EE.UU. para instalar, operar o reparar este producto, primero debe familiarizarse con la información de medidas de seguridad descrita en la documentación. También debe consultar la documentación cuando no entienda con claridad la información de seguridad expuesta en las publicaciones en inglés de EE.UU.

Puede obtener copias adicionales de la documentación de información de seguridad llamando a la línea directa de IBM al 1-800-300-8751.

# **Información sobre medidas de seguridad en alemán**

Das Produkt ist nicht für den Einsatz an Bildschirmarbeitsplätzen im Sinne § 2 der Bildschirmarbeitsverordnung geeignet.

# **Información sobre medidas de seguridad para láser**

Los servidores de IBM<sup>®</sup> pueden utilizar tarjetas de E/S o funciones que se basen en fibra óptica y utilicen láser o LED.

## **Conformidad del láser**

Los servidores de IBM se pueden instalar dentro o fuera de un bastidor de equipo de tecnologías de la información.

**PELIGRO:** Cuando trabaje en el sistema o alrededor de él, tome las siguientes medidas de precaución:

El voltaje eléctrico y la corriente de los cables de alimentación, del teléfono y de comunicaciones son peligrosos. Para evitar el riesgo de una descarga eléctrica:

- v Si IBM ha suministrado los cables de alimentación, conecte esta unidad utilizando sólo el cable proporcionado. No utilice el cable de alimentación proporcionado por IBM para ningún otro producto.
- v No abra ningún conjunto de fuente de alimentación ni realice tareas de reparación en él.
- v Durante una tormenta con aparato eléctrico, no conecte ni desconecte cables, ni realice tareas de instalación, mantenimiento o reconfiguración de este producto.
- v Este producto puede estar equipado con múltiples cables de alimentación. Para evitar todo voltaje peligroso, desconecte todos los cables de alimentación.
- Para la alimentación CA, desconecte todos los cables de alimentación de la fuente de alimentación CA.
- Para bastidores con un panel de distribución de alimentación (PDP) CC, desconecte la fuente de alimentación CC del cliente que hay en el PDP.
- v Cuando suministre energía eléctrica al producto, asegúrese de que todos los cables de alimentación estén conectados correctamente.
	- Para bastidores con alimentación CA, conecte todos los cables de alimentación o una toma de corriente eléctrico correctamente cableada y conectada a tierra. Asegúrese de que la toma de corriente eléctrica suministra el voltaje y la rotación de fases que figuran en la placa de características del sistema.
	- Para bastidores con un panel de distribución de alimentación (PDP) CC, conecte la fuente de alimentación CC del cliente que hay en el PDP. Asegúrese de utilizar la polaridad adecuada a la hora de conectar la alimentación CC y el cableado de retorno de la alimentación CC.
- v Conecte cualquier equipo que se conectará a este producto a tomas de corriente eléctrica debidamente cableadas.
- v Cuando sea posible, utilice solo una mano para conectar o desconectar los cables de señal.
- v No encienda nunca un equipo cuando haya indicios de fuego, agua o daño estructural.
- v No encienda la máquina hasta que no se corrijan todas las posibles condiciones de peligro.
- v Asuma que existe un riesgo de seguridad eléctrico. Realice todas las comprobaciones de continuidad, puesta a tierra y alimentación especificadas durante los procesos de instalación del subsistema para garantizar que se cumplen los requisitos de seguridad de la máquina.
- v No continúe con la inspección si existen condiciones de peligro.
- v Antes de abrir el dispositivo, salvo que se indique lo contrario en los procedimientos de instalación y configuración: desconecte los cables de alimentación CA, apague los disyuntores correspondientes que hallará en el panel de distribución de alimentación (PDP) del bastidor y desconecte los sistemas de telecomunicaciones, redes y módems.

## **PELIGRO:**

v Conecte y desconecte los cables tal como se indica en los siguientes procedimientos cuando instale, mueva o abra cubiertas en este producto o en los dispositivos conectados.

Para desconectar:

- 1. Apague todo (a menos que se le indique lo contrario).
- 2. Para la alimentación CA, retire los cables de alimentación de las tomas de corriente eléctrica.
- 3. Para bastidores con un panel de distribución de alimentación (PDP) CC, apague los disyuntores que se hallan en el PDP y desconecte la alimentación de la fuente de alimentación CC del cliente.
- 4. Retire los cables de señal de los conectores.
- 5. Retire todos los cables de los dispositivos.

Para conectar:

- 1. Apague todo (a menos que se le indique lo contrario).
- 2. Conecte todos los cables a los dispositivos.
- 3. Conecte los cables de señal a los conectores.
- 4. Para la alimentación CA, conecte los cables de alimentación a las tomas de corriente eléctrica.
- 5. Para bastidores con un panel de distribución de alimentación (PDP) CC, restablezca la energía de la fuente de alimentación CC del cliente y active los disyuntores que se hallan en el PDP.
- 6. Encienda los dispositivos.

Puede haber bordes, esquinas y uniones cortantes en el interior y exterior del sistema. Tenga cuidado cuando maneje el equipo para evitar cortes, arañazos y pellizcos. (D005)

## **(R001, parte 1 de 2)**:

**PELIGRO:** Tome las siguientes medidas de precaución cuando trabaje en el sistema en bastidor de TI o alrededor de él:

v Equipo pesado: si no se maneja con cuidado, pueden producirse lesiones personales o daños en el equipo.

- v Baje siempre los pies niveladores en el bastidor.
- v Instale siempre las piezas de sujeción estabilizadoras en el bastidor.
- v Para evitar situaciones peligrosas debido a una distribución desigual de la carga mecánica, instale siempre los dispositivos más pesados en la parte inferior del bastidor. Los servidores y dispositivos opcionales se deben instalar siempre empezando por la parte inferior del bastidor.
- v Los dispositivos montados en el bastidor no se deben utilizar como estanterías ni como espacios de trabajo. No coloque ningún objeto sobre los dispositivos montados en bastidor. Además, no se apoye en los dispositivos montados en bastidor y no los utilice para estabilizar la posición de su cuerpo (por ejemplo, cuando trabaje en una escalera).

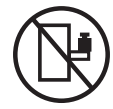

- v En cada bastidor podría haber más de un cable de alimentación.
	- Para bastidores con alimentación CA, no olvide desconectar todos los cables de alimentación del bastidor cuando se le indique que desconecte la energía eléctrica mientras realiza tareas de servicio.
	- Para bastidores con un panel de distribución de alimentación (PDP) CC, apague el disyuntor que controla la alimentación en las unidades del sistema, o desconecte la fuente de alimentación CC del cliente, cuando se le indique que desconecte la alimentación mientras esté manipulando el dispositivo.
- v Conecte todos los dispositivos instalados en un bastidor a los dispositivos de alimentación instalados en ese mismo bastidor. No conecte un cable de alimentación de un dispositivo instalado en un bastidor a un dispositivo de alimentación instalado en un bastidor distinto.
- v Una toma de corriente eléctrica que no esté cableada correctamente podría ocasionar un voltaje peligroso en las partes metálicas del sistema o de los dispositivos que se conectan al sistema. Es responsabilidad del cliente asegurarse de que la toma de corriente eléctrica está debidamente cableada y conectada a tierra para evitar una descarga eléctrica.

## **(R001, parte 2 de 2)**:

#### **PRECAUCIÓN:**

- v No instale una unidad en un bastidor en el que las temperaturas ambientales internas vayan a superar las temperaturas ambientales recomendadas por el fabricante para todos los dispositivos montados en el bastidor.
- v No instale una unidad en un bastidor en el que la circulación del aire pueda verse comprometida. Asegúrese de que no hay ningún obstáculo que bloquee o reduzca la circulación del aire en cualquier parte lateral, frontal o posterior de una unidad que sirva para que el aire circule a través de la unidad.
- v Hay que prestar atención a la conexión del equipo con el circuito de suministro eléctrico, para que la sobrecarga de los circuitos no comprometa el cableado del suministro eléctrico ni la protección contra sobretensión. Para proporcionar la correcta conexión de alimentación a un bastidor, consulte las etiquetas de valores nominales situadas en el equipo del bastidor para determinar la demanda energética total del circuito eléctrico
- v *(Para cajones deslizantes).* No retire ni instale cajones o dispositivos si las piezas de sujeción estabilizadoras no están sujetas al bastidor. No abra más de un cajón a la vez. El bastidor se puede desequilibrar si se abre más de un cajón a la vez.

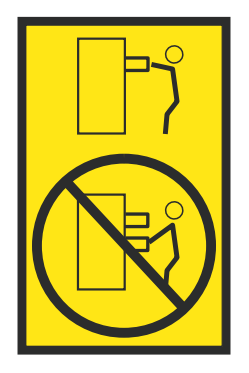

v *(Para cajones fijos).* Este es un cajón fijo que no se debe mover al realizar tareas de servicio, a menos que así lo especifique el fabricante. Si se intenta sacar el cajón de manera parcial o total, se corre el riesgo de que el cajón se caiga al suelo o de que el bastidor se desestabilice.

## **PRECAUCIÓN:**

**Para mejorar la estabilidad del bastidor al cambiarlo de ubicación, conviene quitar los componentes situados en las posiciones superiores del armario del bastidor. Siempre que vaya a cambiar la ubicación de un bastidor para colocarlo en otro lugar de la sala o del edificio, siga estas directrices generales.**

- v **Reduzca el peso del bastidor quitando dispositivos, empezando por la parte superior del armario del bastidor. Siempre que sea posible, restablezca la configuración del bastidor para que sea igual a como lo recibió. Si no conoce la configuración original, debe tomar las siguientes medidas de precaución:**
	- **– Quite todos los dispositivos de la posición 32 U (ID de conformidad RACK-001) o 22 U (ID de conformidad RR001) y posiciones superiores.**
	- **– Asegúrese de que los dispositivos más pesados están instalados en la parte inferior del bastidor.**
	- **– No debe haber casi ningún nivel U vacío entre los dispositivos instalados en el bastidor por debajo del nivel 32 U (ID de conformidad RACK-001) o 22 U (ID de conformidad RR001) a menos que la configuración recibida lo permita específicamente.**
- v **Si el bastidor que se propone cambiar de lugar forma parte de una suite de bastidores, desenganche el bastidor de la suite.**
- v **Si el bastidor que se propone cambiar de lugar se ha suministrado con estabilizadores extraíbles, deberán reinstalarse antes de cambiar de lugar el bastidor.**
- v **Inspeccione la ruta que piensa seguir para eliminar riesgos potenciales.**
- v **Verifique que la ruta elegida puede soportar el peso del bastidor cargado. En la documentación que viene con el bastidor encontrará el peso que tiene un bastidor cargado.**
- v **Verifique que todas las aberturas de las puertas sean como mínimo de 760 x 230 mm (30 x 80 pulgadas).**
- v **Asegúrese de que todos los dispositivos, estanterías, cajones, puertas y cables están bien sujetos.**
- v **Compruebe que los cuatro pies niveladores están levantados hasta la posición más alta.**
- v **Verifique que no hay ninguna pieza de sujeción estabilizadora instalada en el bastidor durante el movimiento.**
- v **No utilice una rampa inclinada de más de 10 grados.**
- v **Cuando el armario del bastidor ya esté en la nueva ubicación, siga estos pasos:**
	- **– Baje los cuatro pies niveladores.**
	- **– Instale las piezas de sujeción estabilizadoras en el bastidor.**
	- **– Si ha quitado dispositivos del bastidor, vuelva a ponerlos, desde la posición más baja a la más alta.**
- v **Si se necesita un cambio de ubicación de gran distancia, restablezca la configuración del bastidor para que sea igual a como lo recibió. Empaquete el bastidor en el material original o un material equivalente. Asimismo, baje los pies niveladores para que las ruedas giratorias no hagan contacto con el palé, y atornille el bastidor al palé.**

**(R002)**

**(L001)**

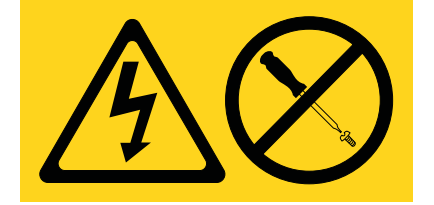

**PELIGRO:** Existen niveles de energía, corriente o voltaje peligrosos dentro de los componentes que tienen adjunta esta etiqueta. No abra ninguna cubierta o barrera que contenga esta etiqueta. (L001)

**(L002)**

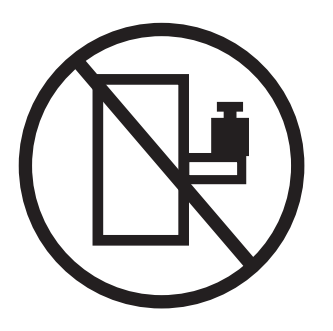

**PELIGRO:** Los dispositivos montados en el bastidor no se deben utilizar como estanterías ni como espacios de trabajo. (L002)

**(L003)**

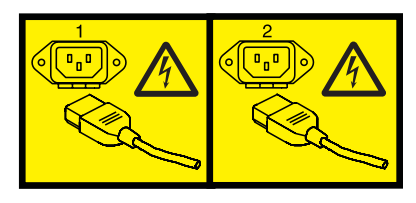

o

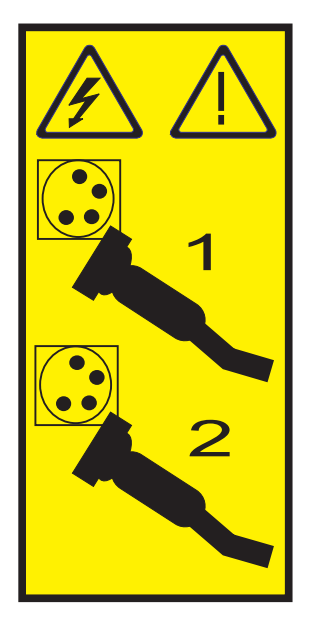

o

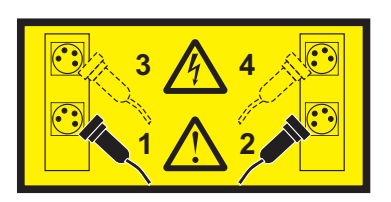

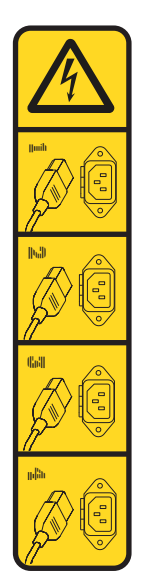

o

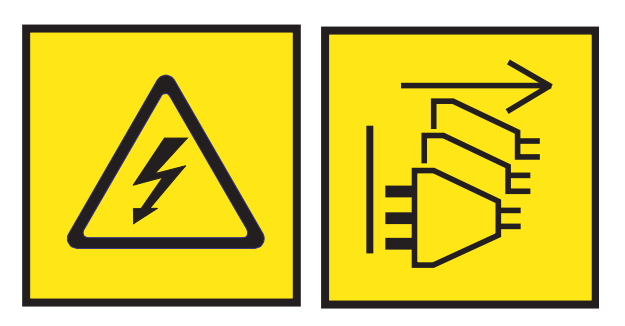

**PELIGRO:** Varios cables de alimentación. El producto puede estar equipado con múltiples cables de alimentación CA o múltiples cables de alimentación CC. Para evitar todo voltaje peligroso, desconecte todos los cables de alimentación. (L003)

**(L007)**

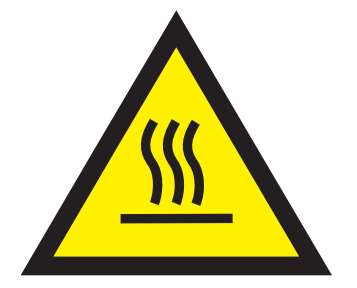

**PRECAUCIÓN:** Una superficie caliente cerca. (L007)

**(L008)**

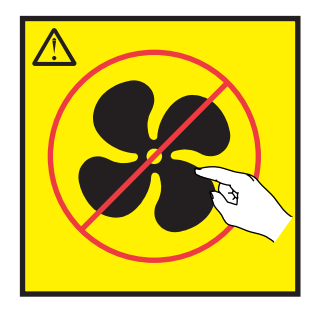

**PRECAUCIÓN:** Piezas peligrosas en movimiento cerca. (L008)

En EE.UU., todo láser tiene certificación de estar en conformidad con los requisitos de DHHS 21 CFR Subcapítulo J para productos láser de clase 1. Fuera de EE.UU., el láser tiene certificación de estar en conformidad con IEC 60825 como producto láser de clase 1. En la etiqueta de cada pieza encontrará los números de certificación de láser y la información de aprobación.

#### **PRECAUCIÓN:**

**Este producto puede contener uno o varios de estos dispositivos: unidad de CD-ROM, unidad de DVD-ROM, unidad de DVD-RAM o módulo láser, que son productos láser de Clase 1. Tenga en cuenta estas medidas de precaución:**

- v **No quite las cubiertas. Si se quitan las cubiertas del producto láser, existe el riesgo de exposición a radiación láser peligrosa. Dentro del dispositivo no hay piezas que se puedan reparar.**
- v **El uso de controles o ajustes o la realización de procedimientos distintos de los especificados aquí podría provocar una exposición a radiaciones peligrosas.**

**(C026)**

#### **PRECAUCIÓN:**

**Los entornos de proceso de datos pueden contener equipo cuyas transmisiones se realizan en enlaces del sistema con módulos láser que funcionen a niveles de potencia superiores a los de Clase 1. Por este motivo, no debe mirar nunca hacia el extremo de un cable de fibra óptica ni hacia un receptáculo abierto. Aunque aplicar luz en un extremo de un cable de fibra óptica desconectado y mirar por el otro extremo para verificar su continuidad podría no dañar la vista, este procedimiento es potencialmente peligroso. Por tanto no se recomienda verificar la continuidad de los cables de fibra óptica aplicando luz en un extremo y mirando por el otro. Para verificar la continuidad de un cable de fibra óptica, utilice una fuente de luz óptica y un medidor de intensidad. (C027)**

#### **PRECAUCIÓN:**

**Este producto contiene un láser de Clase 1M. No hay que mirar directamente con instrumentos ópticos. (C028)**

#### **PRECAUCIÓN:**

**Algunos productos láser contienen un diodo láser incorporado de Clase 3A o Clase 3B. Tenga en cuenta la siguiente información: se produce radiación láser cuando se abren. No fije la mirada en el haz, no lo mire directamente con instrumentos ópticos y evite la exposición directa al haz. (C030)**

## **PRECAUCIÓN:**

**La batería contiene litio. No debe quemar ni cargar la batería para evitar la posibilidad de una explosión.**

#### *No debe:*

- v **\_\_\_ Echarla al agua ni sumergirla en ella**
- v **\_\_\_ Calentarla a más de 100°C (212°F)**
- v **\_\_\_ Repararla ni desmontarla**

**Solo debe cambiarla por una pieza autorizada por IBM. Para reciclar o desechar la batería, debe seguir las instrucciones de la normativa local vigente. En Estados Unidos, IBM tiene un proceso de recogida de estas baterías. Para obtener información, llame al número 1-800-426-4333. En el momento de llamar, tenga a mano el número de pieza IBM de la unidad de la batería. (C003)**

#### **PRECAUCIÓN:**

**HERRAMIENTA DE ELEVACIÓN DEL PROVEEDOR proporcionada por IBM:**

- v **La HERRAMIENTA DE ELEVACIÓN sólo debe utilizarla personal autorizado.**
- v **La HERRAMIENTA DE ELEVACIÓN está destinada a ayudar, levantar, instalar y retirar unidades (carga) en elevaciones de bastidor. No es para utilizarla cargada como transporte por grandes rampas ni como sustitución de herramientas como elevadores de palés, transceptores de radio portátil, carretillas elevadoras y en las situaciones de reubicación relacionadas. Cuando tenga dificultades en estas tareas, sírvase del personal técnico o de los servicios técnicos (como por ejemplo, transportistas)**
- v **Lea y asegúrese de comprender el contenido del manual del operador de la HERRAMIENTA DE ELEVACIÓN antes de utilizarla. Si no lo lee, si no entiende lo que en él se explica, si no hace caso de las normas de seguridad y si no sigue las instrucciones puede provocar daños en la propiedad o lesiones personales. Si tiene alguna consulta, póngase en contacto con el servicio técnico del proveedor y con el personal de soporte del proveedor. El manual impreso en el idioma local debe permanecer junto con la máquina en la zona de almacenamiento protegida indicada. La revisión más reciente del manual está disponible en el sitio web del proveedor.**
- v **Compruebe el funcionamiento del freno del estabilizador antes de cada uso. No fuerce el movimiento ni haga rodar la HERRAMIENTA DE ELEVACIÓN si tiene acoplado el freno estabilizador.**
- v **No mueva la HERRAMIENTA DE ELEVACIÓN mientras la plataforma esté levantada, excepto para cambios mínimos de posición.**
- v **No supere la capacidad de carga aprobada. Consulte el GRÁFICO DE CAPACIDAD DE CARGA relacionado con las cargas máximas al centro respecto del extremo de la plataforma ampliada.**
- v **Levante sólo la carga si está bien centrada en la plataforma. No coloque más de 91 kg (200 libras) en el extremo de la repisa extensible de la plataforma teniendo en cuenta también el centro de la carga de masa/gravedad (CoG).**
- v **No coloque carga en las esquinas del accesorio elevador de inclinación opcional de la plataforma. Fije la opción elevadora de inclinación de la plataforma a la repisa principal en las cuatro ubicaciones (4x) sólo con el hardware suministrado, antes de utilizarla. Los objetos de carga han sido pensados para que se deslicen por plataformas lisas sin tener que ejercer ningún tipo de fuerza; por tanto, vaya con cuidado de no aplicar presión ni apoyarse en ellos. Mantenga la opción elevadora de inclinación de la plataforma siempre plana salvo para pequeños ajustes en último momento, si fueran necesarios.**

# **PRECAUCIÓN:**

**HERRAMIENTA DE ELEVACIÓN DEL PROVEEDOR (cont.)**

- v **No se sitúe bajo una carga que cuelgue de un lugar alto.**
- v **No utilice la herramienta en una superficie irregular, inclinada o en pendiente (grandes rampas).**
- v **No apile las cargas.**
- v **No utilice la herramienta bajo la influencia de drogas o alcohol.**
- v **No apoye la escalera de mano en la HERRAMIENTA DE ELEVACIÓN.**
- v **Peligro de volcado. No ejerza presión ni se apoye en una carga que tenga una plataforma elevada.**
- v **No utilice la herramienta como banco o plataforma de elevación del personal. No se permiten pasajeros.**
- v **No permanezca de pie encima de ninguna parte del elevador. No es una escalera.**
- v **No suba al mástil.**
- v **No utilice una máquina de HERRAMIENTA DE ELEVACIÓN dañada o que no funcione correctamente.**
- v **Peligro de ser aplastado o de quedar atrapado bajo la plataforma. Baje la carga solamente en zonas donde no haya personal ni ninguna obstrucción. Intente mantener las manos y los pies alejados durante esta operación.**
- v **No utilice carretillas elevadoras. No levante nunca ni mueva la MÁQUINA DE LA HERRAMIENTA DE ELEVACIÓN básica con la carretilla, el elevador de palés o la carretilla elevadora.**
- v **El mástil tiene más altura que la plataforma. Tenga cuidado con la altura del techo, las bandejas de cables, los aspersores, las luces y otros objetos que cuelguen del techo.**
- v **No deje desatendida la máquina de la HERRAMIENTA DE ELEVACIÓN con una carga elevada.**
- v **Actúe con cuidado y mantenga alejadas las manos, los dedos y la ropa cuando el equipo esté en movimiento.**
- v **Utilice sólo la fuerza de la mano para girar el cabrestante. Si el asa del cabrestante no puede girarse fácilmente con una mano, posiblemente es que hay una sobrecarga. No siga girando el cabrestante cuando llegue al límite máximo o mínimo de desplazamiento de la plataforma. Si se desenrolla demasiado, se separará el asa y se deteriorará el cable. Sujete siempre el asa cuando realice las acciones de aflojar o desenrollar. Asegúrese de que el cabrestante tenga carga antes de soltar el asa del cabrestante.**
- v **Un accidente ocasionado por un cabrestante podría provocar daños importantes. No sirve para mover personas. Asegúrese de haber oído un chasquido que indica que se ha levantado el equipo. Asegúrese de que el cabrestante quede bloqueado en su lugar antes de soltar el asa. Lea la página de instrucciones antes de utilizar este cabrestante. No permita nunca que se desenrolle un cabrestante solo. Un uso inadecuado puede provocar que el cable se enrolle de forma irregular en el tambor del cabrestante, puede dañar al cable y puede provocar lesiones importantes. (C048)**

## **Información de alimentación y cableado para NEBS (Network Equipment-Building System) GR-1089-CORE**

Los comentarios siguientes se aplican a los servidores de IBM que se han diseñado como compatibles con NEBS (Network Equipment-Building System) GR-1089-CORE:

El equipo es adecuado para instalarlo en:

- v Recursos de telecomunicaciones de red
- Ubicaciones donde se aplique el NEC (Código eléctrico nacional)

Los puertos internos de este equipo son adecuados solamente para la conexión al cableado interno o protegido. Los puertos internos de este equipo *no* deben conectarse metálicamente a las interfaces que se conectan a la planta exterior o su cableado. Estas interfaces se han diseñado para su uso solo como interfaces internas al edificio (puertos de tipo 2 o de tipo 4, tal como se describe en GR-1089-CORE) y requieren el aislamiento del cableado de planta exterior al descubierto. La adición de protectores primarios no ofrece protección suficiente para conectar estas interfaces con material metálico a los cables de la OSP.

**Nota:** todos los cables Ethernet deben estar recubiertos y tener toma de tierra en ambos extremos.

El sistema que se alimenta con CA no requiere el uso de un dispositivo de protección contra descargas (SPD) externo.

El sistema que se alimenta con CC utiliza un diseño de retorno de CC aislado (DC-I). El terminal de retorno de la batería de CC *no* debe conectarse ni al chasis ni a la toma de tierra.

El sistema de alimentación CC es para que se instale en una red CBN (Common Bonding Network - red de acoplamiento común) tal como se describe en GR-1089-CORE.

# <span id="page-18-0"></span>**Gestión de la consola de operaciones**

La consola de operaciones es un componente instalable del programa bajo licencia IBM i. Permite utilizar uno o más sistemas PC para acceder y controlar, de forma remota o local, la consola y las funciones del panel de control.

## **Información relacionada**:

[Gestionar la interfaz de gestión avanzada del sistema \(ASMI\)](http://www.ibm.com/support/knowledgecenter/POWER8/p8hby/p8hby_kickoff.htm)

# **Novedades en Gestión de la consola de operaciones**

Conozca la información del manual Gestión de la consola de operaciones que es nueva o con cambios significativos que se ha publicado desde la actualización anterior de esta colección de temas.

# **Abril de 2017**

v Se ha actualizado el tema ["Requisitos del adaptador" en la página 9](#page-26-0) para que incluya información sobre el tipo y modelo de máquina 9119 y 9080 (MTM).

# **Conceptos de la consola de operaciones**

Puede utilizar la consola de operaciones para gestionar IBM i en un entorno con particiones lógicas o no particionado.

IBM i Access Client Solutions proporciona las funciones del panel de control Virtual y de la consola 5250 para entornos Linux, Mac y Windows. Para obtener más información, consulte [IBM i Access](http://www-03.ibm.com/systems/power/software/i/access/solutions.html) (http://www-03.ibm.com/systems/power/software/i/access/solutions.html).

En un entorno con particiones lógicas, puede que desee utilizar la Hardware Management Console (HMC) o la Interfaz de gestión avanzada del sistema (ASMI) para acceder al hardware.

Puede configurar un emulador de la consola 5250 utilizando IBM i Access Client Solutions, IBM i Access para Windows o IBM Personal Communications. También puede configurar un panel de control virtual para emular el panel de control de los servidores en un PC.

La consola de operaciones funciona bien cuando el sistema tiene varias particiones lógicas y necesita una alta disponibilidad. La Consola de operaciones es capaz de distribuir las consolas para estas particiones en varios PC. Si se produce un problema en la consola de operaciones o en el hardware relacionado con ella, la HMC puede convertirse en consola de reserva para recuperar rápidamente una consola.

# **Consola local en una red (LAN)**

Utilice una consola local en una red (LAN) para gestionar varios servidores o particiones lógicas desde una consola. Para esta configuración, necesitará una red protegida en la que poder configurar la consola. Las ventajas son las siguientes:

- v Puede configurar un PC individual como consola para varios servidores o particiones lógicas diferentes siempre que estén conectados a la red.
- v El administrador no necesitará estar cerca del servidor para gestionar la consola de operaciones.
- v Hay características de seguridad disponibles para proteger las conexiones de la consola de operaciones.

**Nota:** Se pueden configurar varios PC como consola de operaciones para un servidor o partición lógica, pero sólo uno de ellos puede estar activo al mismo tiempo.

#### **Conceptos relacionados**:

<span id="page-19-0"></span>["Consola de reserva para IBM i" en la página 7](#page-24-0)

Para realizar una recuperación rápida después de la pérdida inesperada de la consola encargada de gestionar el sistema operativo IBM i, puede utilizar una consola de reserva.

## **Referencia relacionada**:

["Requisitos de hardware de la consola de operaciones" en la página 8](#page-25-0)

Para que las configuraciones de la consola de operaciones sean correctas, compruebe que ha satisfecho los requisitos de servidor, adaptador, cable y PC.

# **Planificación de la configuración de la consola de operaciones**

Puede tomar decisiones de planificación importantes para que la consola de operaciones pueda gestionar de forma efectiva uno o más servidores.

# **Consideraciones acerca de la consola de operaciones**

Si planifica con antelación, puede incluir funciones adicionales en la configuración de la consola de operaciones.

## **Consideraciones generales para la consola de operaciones**

Tanto si tiene una HMC como si no la tiene, existen varios factores importantes que se deben tener en cuenta al planificar la utilización de la Consola de operaciones para uno o varios servidores.

**Importante:** Los sistemas que ejecutan el sistema operativo IBM i empiezan a contar las particiones lógicas por el número 1 (incluso si es la única partición lógica) en lugar de 0. Para que la consola se conecte correctamente, la configuración de cliente debe coincidir con el número de partición lógica. Esto es importante si se basa en el proceso BOOTP para configurar el servidor con los datos de red.

## **Consideraciones para sistemas no gestionados por una HMC:**

Si el sistema no está gestionado por una HMC, existen algunos factores importantes cuando planifica el uso de la Consola de operaciones para gestionar uno o varios servidores.

Repase la lista siguiente de consideraciones importantes:

- v Ahora la Consola de operaciones toma de manera predeterminada el primer puerto Ethernet incorporado como puerto predeterminado de la consola, incluido HEA (Host Ethernet Adapter). Esto incluye los adaptadores PCIe 5899, 5260, 5767 y los IOA PCIe 5768 de Ethernet de 1000/100/10 Mbps. El puerto predeterminado, en el puerto incorporado o HEA, es siempre el primer puerto. Suele estar en la parte superior o lo más a la derecha posible. Sin embargo, el servidor no comprueba el adaptador externo a menos que se haya inhabilitado el soporte para el puerto Ethernet incorporado predeterminado. Puede inhabilitar el soporte para el puerto Ethernet incorporado predeterminado o para los adaptadores Ethernet externos. Para obtener más información acerca de los adaptadores Ethernet, consulte [Adaptadores Ethernet externos](http://www.ibm.com/support/knowledgecenter/ssw_ibm_i_72/rzajr/rzajrhardwarereq.htm) (http://www.ibm.com/support/knowledgecenter/ ssw\_ibm\_i\_72/rzajr/rzajrhardwarereq.htm).
- v Los servidores sin un puerto Ethernet incorporado habilitado utilizan la ubicación del adaptador de la consola para determinar la elegibilidad de una consola.
- v Si un adaptador LAN está disponible para utilizarse como consola cuando se ha configurado otra conectividad de consola por ubicación y el adaptador LAN tiene una configuración válida, el sistema activará este adaptador para que lo utilicen la consola o el servidor de herramientas de servicio.

#### **Conceptos relacionados**:

["Determinar la ubicación de la consola" en la página 4](#page-21-0)

Si el sistema no está gestionado por una Hardware Management Console (HMC) y el puerto Ethernet incorporado está inhabilitado, es necesario que el hardware de soporte de la consola esté situado en ubicaciones de ranura específicas según el modelo del servidor.

["Existencia de varios adaptadores capaces de trabajar como consola" en la página 4](#page-21-0) Para sistemas no gestionados por una HMC, varios adaptadores de E/S (IOA) capaces de soportar una <span id="page-20-0"></span>estación de trabajo de consola pueden interferir con la selección del adaptador LAN que desea.

#### **Consideraciones acerca de sistemas gestionados por una HMC:**

Si el sistema está gestionado por una HMC, se debe identificar un puerto lógico de Adaptador Ethernet de sistema principal o un adaptador de entrada/salida (IOA) para que la consola funcione correctamente.

**Importante:** Los sistemas que ejecutan el sistema operativo IBM i empiezan a contar las particiones lógicas por el número 1 (incluso si es la única partición lógica) en lugar de 0. Para que la consola se conecte correctamente, la configuración de cliente debe coincidir con el número de partición lógica. Esto es importante si se basa en el proceso BOOTP para configurar el servidor con los datos de red.

## **Consideraciones para todos los servidores:**

Tanto si el sistema está gestionado por una HMC como si no lo está, existen algunos factores importantes cuando planifica el uso de la Consola de operaciones para gestionar uno o varios servidores.

Repase la lista siguiente de consideraciones importantes:

- v Los adaptadores externos están disponibles para utilizarse con la Consola de operaciones. Para obtener más información acerca de los adaptadores Ethernet, consulte [Adaptadores Ethernet externos](http://www.ibm.com/support/knowledgecenter/ssw_ibm_i_72/rzajr/rzajrhardwarereq.htm) (http://www.ibm.com/support/knowledgecenter/ssw\_ibm\_i\_72/rzajr/rzajrhardwarereq.htm).
- v Sólo está soportado el tipo de consola configurado.
- v Ya no es necesario un recurso de adaptador dedicado para dar soporte a una consola.
- v Cuando planifique la utilización de varios PC conectados en una LAN, designe un PC para que sea utilizado como consola del servidor o partición lógica durante una instalación de recuperación.Si la función de toma de control y recuperación de la consola está habilitada, no es necesario que designe un PC de recuperación separado.
- v La interfaz del servidor de herramientas de servicio se configura automáticamente cuando se configura la consola de operaciones (LAN).
- v Sólo la Consola de operaciones (LAN) y la HMC pueden realizar una toma de control.
- v Si se utiliza la consola de operaciones (LAN) en un entorno en el que varios PC conectados a LAN intentan conectarse simultáneamente, la primera conexión satisfactoria será la consola, el primer PC que se conecte correctamente será la consola.
- v La coexistencia entre distintos tipos de consolas esta permitida.
- v Hay disponibles un máximo de 26 sesiones de emulador por cada PC.
- v Pueden utilizarse varias consolas y varios servidores.
- v La activación de la consola se determina de modo diferente en modalidad D.
- Las opciones de consola soportadas para IBM i son LAN y HMC.

#### **Conceptos relacionados**:

["Adaptadores externos" en la página 5](#page-22-0)

El adaptador PCI Express Ethernet Base-TX 10/100/1000 de 2 puertos (5767), el adaptador PCI Express Ethernet-SX Gigabits de 2 puertos (5768), el adaptador PCIe2 LP 1GbE de 4 puertos (5260) y el adaptador PCIe2 1GbE de 4 puertos (5899) no requieren un IOP y están disponibles para su uso con la consola de operaciones.

["Tipo de consola configurado" en la página 5](#page-22-0)

La forma en que se especifica el tipo de consola depende de si el sistema está gestionado por una Hardware Management Console (HMC) o no.

["Consideraciones acerca del recurso de adaptador dedicado" en la página 5](#page-22-0)

La interfaz de servicio es un adaptador individual utilizado para el servidor de herramientas de servicio. ["Emplazamiento del adaptador de consola" en la página 6](#page-23-0)

Puede utilizar un IOP dedicado para el adaptador de la consola y un IOP dedicado para los dispositivos de almacenamiento para disminuir los posibles problemas de conectividad en los sistemas en los que se

<span id="page-21-0"></span>necesita un IOP para dar soporte al adaptador de LAN.

["Consideraciones generales para la consola de operaciones" en la página 2](#page-19-0) Tanto si tiene una HMC como si no la tiene, existen varios factores importantes que se deben tener en cuenta al planificar la utilización de la Consola de operaciones para uno o varios servidores.

## **Consideraciones sobre los adaptadores**

Existen muchas consideraciones que se deben tener en cuenta respecto a los adaptadores para el entorno de la consola de operaciones.

## **Determinar la ubicación de la consola:**

Si el sistema no está gestionado por una Hardware Management Console (HMC) y el puerto Ethernet incorporado está inhabilitado, es necesario que el hardware de soporte de la consola esté situado en ubicaciones de ranura específicas según el modelo del servidor.

En el caso de la consola de operaciones (LAN), puede haber más de una ubicación que pueda dar soporte a una consola. Cuando hay más de una ubicación disponible para un modelo de servidor, las ubicaciones se listan desde la prioridad más alta a la más baja cuando la consola busca recursos de hardware con capacidad de consola.

Las funciones de servicio de la consola (65+21) y la macro OPSCONSOLE tienen soporte para designar un adaptador específico.

Además, los adaptadores Ethernet pueden ejecutarse sin IOP. También puede utilizar la macro OPSCONSOLE o las funciones de servicio de la consola (65+21) para inhabilitar este soporte. Para obtener más información acerca de los adaptadores Ethernet, consulte [Adaptadores Ethernet externos](http://www.ibm.com/support/knowledgecenter/ssw_ibm_i_72/rzajr/rzajrhardwarereq.htm) (http://www.ibm.com/support/knowledgecenter/ssw\_ibm\_i\_72/rzajr/rzajrhardwarereq.htm).

<span id="page-21-1"></span>Para obtener información sobre cómo utilizar la macro OPSCONSOLE o las funciones de servicio de la consola (65+21), realice los pasos siguientes:

- 1. Vaya al Information Center de [IBM i y System i](http://www.ibm.com/systems/i/infocenter) (http://www.ibm.com/systems/i/infocenter) y seleccione una de estas opciones:
	- v Si selecciona **i 7.2**, expanda **IBM i 7.2 Information Center**.
	- v Si selecciona **i 7.1**, expanda **IBM i 7.1 Information Center**.
- 2. Seleccione la versión de IBM i necesaria:
	- v Si selecciona **i 7.2**, expanda **Conexión a su sistema** > **IBM i Access** > **IBM i Access Client Solutions** > **Consola de operaciones** > **Gestionar la consola de operaciones** > **Gestionar la consola local en una red**.
	- v Si selecciona **i 7.1**, expanda **Conexión a su sistema** > **IBM i Access** > **IBM i Access for Windows** > **Consola de operaciones** > **Gestionar la consola de operaciones** > **Gestionar la consola local en una red**.

#### **Existencia de varios adaptadores capaces de trabajar como consola:**

Para sistemas no gestionados por una HMC, varios adaptadores de E/S (IOA) capaces de soportar una estación de trabajo de consola pueden interferir con la selección del adaptador LAN que desea.

Tenga en cuenta lo siguiente:

- v El servidor intenta utilizar el primer o único IOA de consola en función del valor de tipo de consola actual.
- v Si su modelo de servidor da soporte a una segunda ubicación de adaptador para LAN y tiene instalado un adaptador de LAN, un problema en el primer adaptador puede provocar que el servidor utilice el segundo adaptador de LAN para la consola, dejándolo inutilizable por parte de IBM i.

<span id="page-22-0"></span>Las funciones de servicio de la consola [\(65+21\)](#page-21-1) y la macro **[OPSCONSOLE](#page-21-1)** tienen soporte para designar un adaptador específico que resuelva estos problemas.

#### **Adaptadores externos:**

El adaptador PCI Express Ethernet Base-TX 10/100/1000 de 2 puertos (5767), el adaptador PCI Express Ethernet-SX Gigabits de 2 puertos (5768), el adaptador PCIe2 LP 1GbE de 4 puertos (5260) y el adaptador PCIe2 1GbE de 4 puertos (5899) no requieren un IOP y están disponibles para su uso con la consola de operaciones.

Si el sistema está gestionado por una HMC, los [adaptadores externos](http://www.ibm.com/support/knowledgecenter/ssw_ibm_i_72/rzajr/rzajrhardwarereq.htm) (http://www.ibm.com/support/ knowledgecenter/ssw\_ibm\_i\_72/rzajr/rzajrhardwarereq.htm) se puede ubicar en cualquiera de las ranuras restantes específicas del adaptador. Esto presupone que el servidor es compatible con este tipo de operación.

Si el sistema no está gestionado por una HMC, los [adaptadores externos \(](http://www.ibm.com/support/knowledgecenter/ssw_ibm_i_72/rzajr/rzajrhardwarereq.htm)http://www.ibm.com/support/ knowledgecenter/ssw\_ibm\_i\_72/rzajr/rzajrhardwarereq.htm) deben situarse en una de las ubicaciones de tarjeta designadas que admita una consola local en una red (LAN). Sólo el primer puerto de este adaptador puede utilizarse para la consola.

Si elige utilizar este adaptador en lugar del puerto Ethernet incorporado predeterminado, debe inhabilitar el puerto incorporado para que el sistema pueda utilizar el adaptador.

## **Tipo de consola configurado:**

La forma en que se especifica el tipo de consola depende de si el sistema está gestionado por una Hardware Management Console (HMC) o no.

Si no se especifica un tipo de consola, por ejemplo cuando se crea una nueva partición lógica, se utiliza el hardware de soporte marcado por la HMC. Si el sistema no está gestionado por una HMC, los adaptadores elegibles determinan la consola por ubicación. Si se encuentra más de un adaptador elegible, el primer dispositivo conectado determina la consola.

Si una LAN es la única conectividad disponible, debe utilizar las funciones de servicio de consola [\(65+21\)](#page-21-1) del panel de control para cambiar el valor de tipo de consola. El valor de tipo de consola 03-LAN establecido por el panel de control prevalece sobre el tipo de consola establecido por el primer dispositivo conectado.

#### **Consideraciones acerca del recurso de adaptador dedicado:**

La interfaz de servicio es un adaptador individual utilizado para el servidor de herramientas de servicio.

El adaptador de interfaz de servicio es un adaptador de red que da soporte a una consola local en una red (consola de operaciones LAN) o al servidor de herramientas de servicio (STS). Puede dar soporte a una consola LAN, al servidor de herramientas de servicio o a ambos.

A veces, el adaptador no se utiliza para la consola LAN sino que únicamente se utiliza para dar soporte a la interfaz de System i para la configuración de las unidades de disco duro o para funciones similares. Con IBM i 6.1, se puede compartir la interfaz de servicio con una descripción de línea de IBM i, compartiendo por consiguiente la misma interfaz. La consola LAN y el adaptador \*SRVLAN pueden compartir la misma interfaz física.

#### <span id="page-23-0"></span>**Emplazamiento del adaptador de consola:**

Puede utilizar un IOP dedicado para el adaptador de la consola y un IOP dedicado para los dispositivos de almacenamiento para disminuir los posibles problemas de conectividad en los sistemas en los que se necesita un IOP para dar soporte al adaptador de LAN.

Si es posible, no coloque el adaptador de la consola en el mismo IOP que los dispositivos de almacenamiento. Durante los periodos de uso intenso de dispositivos de almacenamiento, puede parecer que la consola ha dejado de funcionar temporalmente. Si ocurre esto, normalmente la consola reanuda el funcionamiento en breve. Si debe colocar el adaptador de consola en recursos compartidos, mantenga al mínimo los demás usos para mejorar la fiabilidad de la consola. Además, habilite la opción de la consola, **Permitir que otra consola recupere y tome el control de la consola** para que la consola se vuelva a conectar automáticamente.

**Nota:** Los IOP no están soportados en los servidores basados en el procesador POWER8.

# **Preparación para el entorno de la consola de operaciones**

Existen muchas maneras de optimizar el entorno de la consola de operaciones.

## **Activación de consola en modalidad D:**

Cuando se configura inicialmente una partición lógica, se debe identificar un puerto lógico de Adaptador Ethernet de sistema principal o un IOA para **console** y, en el caso de consolas locales que se conectan directamente, la identificación **Operations Console** (Consola de operaciones).

El sistema utiliza esta información para buscar una consola. Sólo se activa este recurso y el sistema utiliza el primer dispositivo conectado como consola para restaurar el código interno bajo licencia (LIC). También puede ver una ventana donde se le solicita una confirmación de la selección del valor de tipo de consola. Si es necesario, puede utilizar esta consola para pasar a otra consola.

Si la consola no puede conectarse, puede utilizar la ventana de mandatos de la HMC para marcar otro recurso.

Tenga en cuenta lo siguiente de acuerdo con la configuración de su servidor:

#### **Servidores sin HMC**

Cualquier escenario en el que el tipo de consola (valor) no se lea desde el origen de carga. Ejemplo: Un sistema nuevo que no se carga previamente o una sustitución de unidad de disco duro sin una copia buena de antigua a nueva. Si este es el caso, todos los adaptadores elegibles, según ubicación, pueden soportar una consola, excepto LAN. Si LAN es la única conectividad disponible, necesita utilizar el panel de control para realizar las funciones de servicio de consola [\(65+21\)](#page-21-1) a fin de cambiar el valor de tipo de consola a la consola LAN 03. Asimismo, si no existe un adaptador Ethernet incorporado, tendrá que inhabilitarlo. Y si hay varios adaptadores LAN deberá seleccionar la ranura correcta utilizando la función de servicio de consola [\(65+21\)+](#page-21-1)Bn para la selección de tarjeta.

#### **Particiones lógicas**

Cuando se configura inicialmente una partición lógica, tiene que identificar un IOA para **console**. El sistema utiliza esta información para buscar una consola. Sólo se activa este recurso y el sistema utiliza el primer dispositivo conectado como consola para restaurar el código interno bajo licencia (LIC). Los datos utilizados para restaurar el LIC determinan si es necesario establecer el valor de tipo de consola después de la restauración del código. También puede visualizar una pantalla que le solicita la confirmación de la selección del valor de tipo de consola. Si es necesario, puede utilizar esta consola para pasar a otra consola.

Si la consola no puede conectarse, puede utilizar la ventana de mandatos de la HMC para marcar otro recurso. Al marcar el IOA en el perfil de la partición se establece automáticamente el tipo de

<span id="page-24-0"></span>la consola durante la activación realizada a continuación de la actualización del perfil de la partición. Realizar una carga del programa inicial (IPL) no hará que se lea el perfil de la partición modificado.

#### **Información relacionada**:

 $\Box$  [Cambiar consolas](http://www.ibm.com/support/knowledgecenter/POWER8/p8hca/chgconsoles.htm)

#### **Consola de reserva para IBM i:**

Para realizar una recuperación rápida después de la pérdida inesperada de la consola encargada de gestionar el sistema operativo IBM i, puede utilizar una consola de reserva.

#### *Consideraciones acerca de la consola de reserva:*

Muchos planes de sistema incluyen un nivel de redundancia para permitir anomalías de hardware, pero algunos no tienen en cuenta a la consola en dichos planes.

Tenga en cuenta lo siguiente cuando planifique una consola de reserva.

- v Considere la posibilidad de utilizar la función de toma de control y recuperación como parte de la estrategia de consola de reserva. Sin embargo, el hardware utilizado para la Consola de operaciones se debe instalar antes de la recuperación.
- v Si el sistema está gestionado por una Hardware Management Console (HMC), puede marcar un puerto lógico de Adaptador Ethernet de sistema principal o un IOA como dispositivo de consola.
- v En sistemas grandes multiparticionados o en sistemas de alta disponibilidad, utilice la consola de operaciones (LAN) como consola del sistema para cada sistema o partición lógica. En caso de una anomalía de la consola, puede pasar a la consola 5250 de la HMC sin necesidad de comprobar que tenga instalado hardware adicional. La mayoría de cambios de consola a HMC se realizan sin necesidad de IPL.

#### **Conceptos relacionados**:

["Consideraciones acerca de la consola de operaciones" en la página 2](#page-19-0) Si planifica con antelación, puede incluir funciones adicionales en la configuración de la consola de operaciones.

#### *Verificar que el sistema está preparado para una consola de reserva:*

La recuperación de la pérdida de una consola depende de muchos factores, algunos de los cuales incluyen el modelo, los recursos de hardware disponibles, el tipo de consola anterior y el tipo de consola planificado.

La recuperación puede consistir en la reparación de la consola anómala actual o en su sustitución temporal por otro tipo de consola. La mayoría de cambios de tipo de consola pueden realizarse sin necesidad de realizar una carga del programa inicial (IPL), pero puede haber circunstancias en las que la IPL sea necesaria. Antes de utilizar las funciones de servicio de la consola [\(65+21\),](#page-21-1) verifique lo siguiente:

- v Para los sistemas no gestionados por una HMC, compruebe que el hardware de la consola esté instalado y disponible.
- v Para los sistemas gestionados por una HMC, compruebe que los recursos de consola adecuados estén marcados en el perfil de partición.

Si tiene previsto utilizar una consola local en una red (por ejemplo, una LAN) como reserva de otro tipo de consola, compruebe que el adaptador de red o el puerto lógico Adaptador Ethernet de sistema principal esté disponible para la consola. De todos modos, puede configurar el servidor de herramientas de servicio en un adaptador. De este modo, si necesita la consola LAN, simplemente puede conectar la consola de operaciones a la IP configurada.

#### **Conceptos relacionados**:

<span id="page-25-0"></span>["Redes de la consola de operaciones" en la página 12](#page-29-0)

Información acerca de los requisitos mínimos de configuración de red para configurar una consola local en una red (LAN).

## *Configuraciones posibles de la consola de reserva:*

Es importante utilizar la mayor redundancia posible para los requisitos de consola.

Si considera un caso hipotético de error y tiene otro método para proporcionar una consola, puede reducir el riesgo de que se produzca una condición de error de consola no recuperable. Puede ser necesario hacer ajustes en los requisitos de hardware para afrontar un posible error de consola.

Varias configuraciones de consola de reserva pueden ajustarse a su entorno. La tabla siguiente indica posibles soluciones.

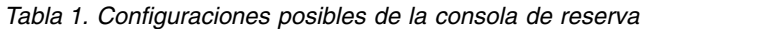

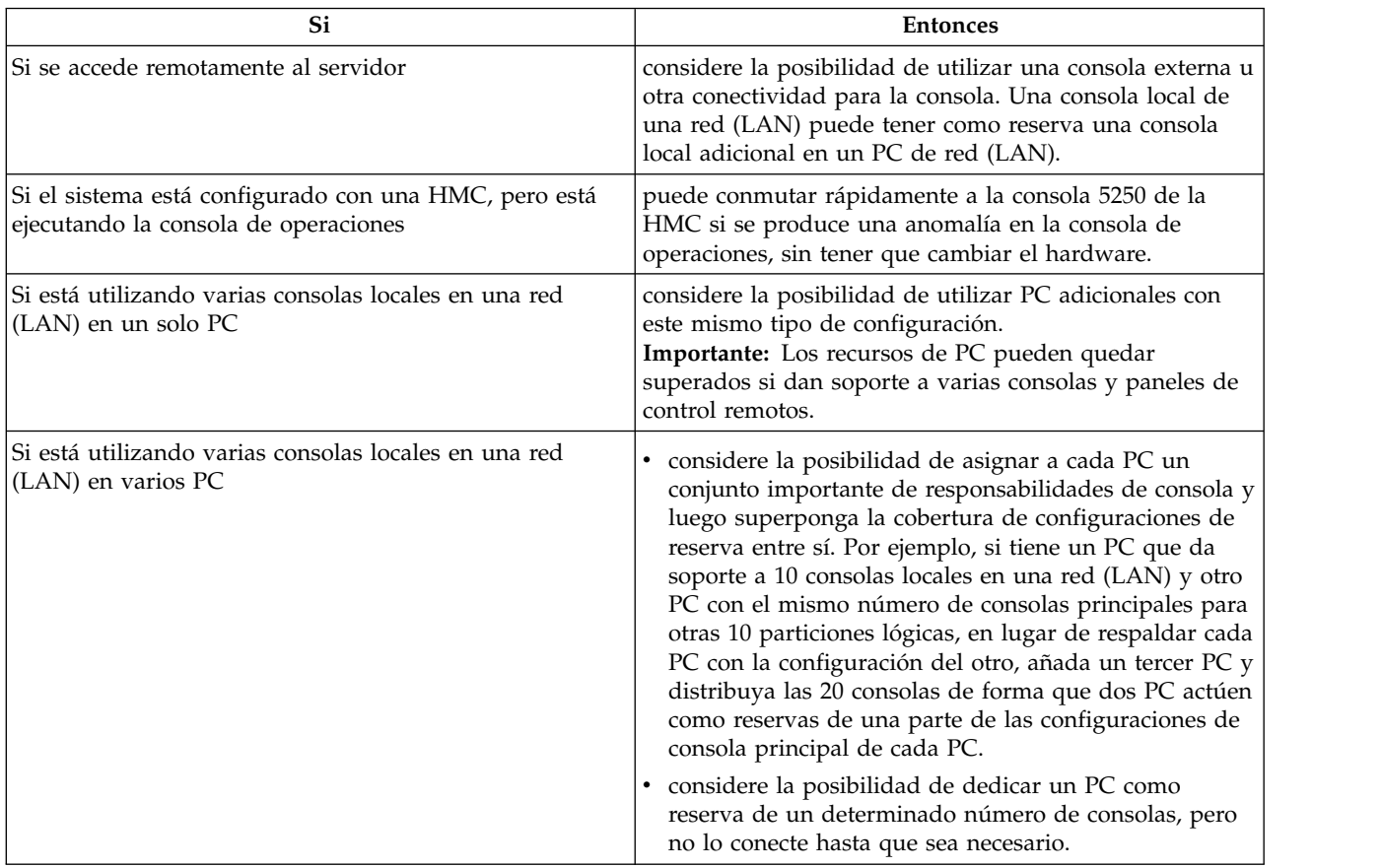

**Nota:** Si está prevista más de una consola local en una red (LAN), ya no necesita crear ID de dispositivo de herramientas de servicio adicionales en el servidor antes de empezar a configurar el PC de la consola de operaciones. Cada PC que se conecte al mismo servidor o partición lógica de destino debe tener un ID de dispositivo de herramientas de servicio exclusivo y se le otorgará un ID de dispositivo de herramientas de servicio creado automáticamente al conectarse.

# **Requisitos de hardware de la consola de operaciones**

Para que las configuraciones de la consola de operaciones sean correctas, compruebe que ha satisfecho los requisitos de servidor, adaptador, cable y PC.

<span id="page-26-0"></span>**Importante:** Los sistemas que ejecutan el sistema operativo IBM i empiezan a contar las particiones lógicas por el número 1 (incluso si es la única partición lógica) en lugar de 0. Para que la consola se conecte correctamente, la configuración de cliente debe coincidir con el número de partición lógica. Esto es importante si se basa en el proceso BOOTP para configurar el servidor con los datos de red.

# **Puerto de consola predeterminado de la consola de operaciones**

La Consola de operaciones toma de manera predeterminada el primer puerto Ethernet incorporado o el primer puerto de un adaptador Ethernet como el puerto predeterminado de la consola, en los sistemas que no están gestionados por una Hardware Management Console (HMC), si el sistema tiene un puerto Ethernet incorporado.

El puerto de consola predeterminado de la consola de operaciones habitualmente es el puerto físico situado en la posición más alta o más a la derecha e incluye los adaptadores de E/S (IOA). .

Los sistemas precargados sin un puerto Ethernet incorporado tienen inhabilitado Ethernet incorporado. Si se sustituye el servidor lógico y el servidor no tiene una consola de operaciones en funcionamiento, se debe utilizar la función de servicio de la consola (65+21) para inhabilitar el puerto incorporado.

# **Requisitos del adaptador**

Dependiendo de la configuración, existen muchos adaptadores diferentes que puede utilizar.

Si el sistema está gestionado por una Hardware Management Console (HMC), utilice la HMC para designar recursos de hardware.

La consola de operaciones (LAN) admite los siguientes adaptadores:

- Adaptador PCIe2 de 2 puertos y 1 GbE (FC 5767 y 5768)
- Adaptador PCIe2 de 4 puertos y 1 GbE (FC 5260 y 5899)
- Adaptador SR PCIe3 de 4 puertos y 10 GbE (FC EN15 y EN16)
- Adaptador SFP+ PCIe3 de 4 puertos y 10 GbE (FC EN17 y EN18)

Estos adaptadores se pueden colocar en las ranuras PCI Express (PCIe).

La tabla siguiente contiene ubicaciones de adaptador de soporte de consola cuando el sistema no está gestionado por una HMC.

| Tipo de sistema | Modelo de sistema        | Consola local en una red (LAN)                                                                                                    |
|-----------------|--------------------------|----------------------------------------------------------------------------------------------------|
| 8284            | 21A                      | C <sub>6</sub> , C <sub>7</sub> , C <sub>9</sub> , C <sub>10</sub> , C <sub>11</sub> y C <sub>12</sub>                                                                                                    |
| 8286            | 41A                      | C6, C7, C8, C9, C10, C11 y C12 <sup>1</sup>                                                                                                    |
| 8286            | 42A                      | C <sub>2</sub> , C <sub>3</sub> , C <sub>4</sub> , C <sub>5</sub> , C <sub>6</sub> , C <sub>7</sub> , C <sub>8</sub> , C <sub>9</sub> , C <sub>10</sub> ,<br>C11 y $C12^1$                                                                                                    |
| 9119            | <b>MHE</b><br><b>MME</b> | • Cajones de nodo de sistema - C1,<br>C <sub>2</sub> , C <sub>3</sub> , C <sub>4</sub> , C <sub>5</sub> , C <sub>6</sub> , C <sub>7</sub> y C <sub>8</sub> <sup>1</sup><br>Cajones de expansión de E/S - C1,<br>C <sub>2</sub> , C <sub>3</sub> , C <sub>4</sub> , C <sub>5</sub> y C <sub>6</sub> <sup>1</sup> , <sup>2</sup> |
| 9080            | <b>MHE</b><br><b>MME</b> | Cajones de nodo de sistema - C1,<br>C <sub>2</sub> , C <sub>3</sub> , C <sub>4</sub> , C <sub>5</sub> , C <sub>6</sub> , C <sub>7</sub> y C <sub>8</sub> <sup>1</sup><br>Cajones de expansión de E/S - C1,<br>C <sub>2</sub> , C <sub>3</sub> , C <sub>4</sub> , C <sub>5</sub> y C <sub>6</sub> <sup>1</sup> , <sup>2</sup>   |

*Tabla 2. Ubicaciones de adaptador de soporte de consola cuando el sistema no está gestionado por una HMC*

**Nota:**

1. Utilice la macro local o la función de servicio de la consola [\(65+21\)](#page-21-1) +B*n* para la selección de tarjeta, donde el valor de *n* puede ser 1 - 9 o A - Z.

2. Los cajones de expansión de E/S disponen de 6 ranuras PCI en cada uno de los dos módulos.

<span id="page-27-0"></span>Estos sistemas no dan soporte a un panel de control remoto directamente conectado al servidor. Sin embargo, puede utilizar el panel de control remoto conectado a través de la LAN para la mayoría de las funciones de panel de control.

Para los sistemas 9119 o 9080, la ubicación de las ranuras PCI se puede representar como *Py-Cx*, donde:

- v *Py* es la etiqueta de ubicación de la placa que se halla en la placa posterior del nodo del sistema o en el módulo PCI del cajón de expansión.
- v *Cx* es la etiqueta de ubicación de la ranura en el nodo del sistema o en el módulo PCI del cajón de expansión.

Para obtener más información sobre las reglas de ubicación, consulte **[Reglas de ubicación del adaptador](http://www.ibm.com/support/knowledgecenter/POWER8/p8eab/p8eab_87x_88x_slot_details.htm) [PCIe y prioridades de ranuras para el sistema 9080-MHE, 9080-MME, 9119-MHE o 9119-MME](http://www.ibm.com/support/knowledgecenter/POWER8/p8eab/p8eab_87x_88x_slot_details.htm)** (http://www.ibm.com/support/knowledgecenter/POWER8/p8eab/p8eab\_87x\_88x\_slot\_details.htm).

Cuando el sistema no está gestionado por una HMC, el IOA de la consola LAN debe hallarse en el mismo cajón de nodo del sistema o en el mismo módulo PCI del cajón de expansión de E/S (el mismo valor de ubicación *Py*) que el IOA de origen de carga alternativo (ALS). El IOA de la consola LAN puede hallarse en cualquier cajón del sistema o ranura de expansión que haya disponible de los que se listan en la tabla anterior para este tipo de sistema.

# **Requisitos del procesador y de la memoria del PC**

Dependiendo del sistema operativo utilizado, los requisitos del procesador y de la memoria del PC de la consola pueden variar.

Utilice la tabla siguiente para asegurarse de que el PC está preparado para la consola de operaciones.

*Tabla 3. Requisitos del procesador y de la memoria*

| Sistema operativo                                                                 | PC de consola de operaciones                   |
|-----------------------------------------------------------------------------------|------------------------------------------------|
| Microsoft Windows Vista<br>(sólo consola local en una configuración de red (LAN)) | ∣• Pentium 800 MHz<br>512 MB de memoria mínima |
| Microsoft Windows 7                                                               | Sin requisitos específicos                     |

# **Requisitos de software de la consola de operaciones**

Revise los sistemas operativos soportados y otros requisitos de software para ejecutar correctamente la consola de operaciones.

IBM i Access Client Solutions da soporte a conexiones del panel de control virtual y de la consola 5250 desde un PC que se ejecute en los entornos Linux, Mac y Windows. Java™ 6 o posterior debe estar instalado previamente.

Los entornos Microsoft Windows puede utilizar PC5250 en IBM i Access for Windows (7.1) o IBM Personal Communications (V5.7 CSD1 o posterior) para realizar una conexión de la consola 5250 desde un PC que ejecute Windows 7.

**Nota:** Si utiliza software que habilita SOCKS (Sockets Secure) en el PC (el PC accede a Internet a través de un cortafuegos, tal como Microsoft Proxy Client, Hummingbird SOCKS Client, NEC SOCKS 5 u otros), no puede direccionar la subred de 192.168.0.0 hacia el cortafuegos. La consola de operaciones utiliza las direcciones 192.168.0.0 - 192.168.0.255. Un direccionamiento incorrecto provocará anomalías en la consola de operaciones. Compruebe la configuración de SOCKS y verifique que la entrada es:

Direct 192.168.0.0 255.255.255.0 <span id="page-28-0"></span>Utilice la ventana de propiedades de la consola de operaciones para cambiar la dirección base IP a partir de 192.168.0.2. Por ejemplo, puede utilizar 192.168.1.2.

# **Cifrado de datos para una consola local en una red (LAN)**

Las conexiones de red de la consola de operaciones utilizan una versión de SSL (Secure Sockets Layer) que da soporte a la autenticación de dispositivos y usuarios sin utilizar certificados. De forma predeterminada, la consola de operaciones utiliza el cifrado más robusto posible para la autenticación y los datos.

## **Referencia relacionada**:

["Requisitos de hardware de la consola de operaciones" en la página 8](#page-25-0)

Para que las configuraciones de la consola de operaciones sean correctas, compruebe que ha satisfecho los requisitos de servidor, adaptador, cable y PC.

# **Opciones del panel de control**

Utilice el panel de control remoto o el panel virtual de IBM para utilizar las funciones del panel de control mediante un PC.

Hay dos opciones del panel de control disponibles:

- v El panel de control virtual que está disponible en IBM i Access Client Solutions.
- v El panel de control remoto que está disponible como parte de la característica Consola de operaciones en IBM i Access para Windows.

Puede realizar la mayor parte de las funciones del panel que están disponibles en un panel de control de IBM i físico desde un PC local o remoto utilizando una de las opciones mencionadas. El panel de control virtual se puede conectar a una LAN a una consola configurada para la HMC. La opción del panel de control remoto solo está disponible para las consolas configuradas para la LAN.

Todos los ID de usuario que requieren acceso deben tener la autorización adecuada. Se debe conceder acceso de usuario al panel de control de una partición lógica y acceso a las funciones para utilizar la clave del panel de control de la partición. La clave de control de la partición controla la modalidad de operación de un panel de control. Si el panel de control está en modalidad manual, para realizar una función u operación se requiere la función del panel de operador de privilegio de usuario. Para cambiar la modalidad, debe autenticar la conexión y debe tener autorización para el bloqueo de la partición lógica respectiva.

La opción del panel de control remoto utiliza los ID de dispositivo. Los ID de dispositivo creados automáticamente no tienen acceso al panel de control remoto. Debe otorgar manualmente acceso a los usuarios y los ID de dispositivo de herramientas de servicio para el panel de control remoto y la partición lógica. De manera predeterminada, los ID de dispositivo creados por el usuario tienen estos permisos. Todos los ID de usuario que requieren acceso deben tener la autorización y los ID de usuario adecuados.

El acceso predeterminado al panel de control remoto para los ID de dispositivo creados automáticamente se pueden modificar en [Herramientas de servicio dedicado \(DST\)](http://www.ibm.com/support/knowledgecenter/POWER8/p8eaj/dst.htm) (http://www.ibm.com/support/ knowledgecenter/POWER8/p8eaj/dst.htm). Inicie sesión en DST utilizando el ID de usuario de las herramientas de servicio. Para obtener más información, consulte [Trabajar con los ID de usuario de las](http://www.ibm.com/support/knowledgecenter/POWER8/p8eaj/chgdst.htm) [herramientas de servicio](http://www.ibm.com/support/knowledgecenter/POWER8/p8eaj/chgdst.htm) (http://www.ibm.com/support/knowledgecenter/POWER8/p8eaj/chgdst.htm) o también puede activar la DST utilizando la función 21 del panel de operaciones. Para obtener más información, consulte [Selección de la función 21 del panel de control](http://www.ibm.com/support/knowledgecenter/POWER8/p8eaj/pxect_x21.htm) (http://www.ibm.com/support/ knowledgecenter/POWER8/p8eaj/pxect\_x21.htm).

# **Características de panel de control**

La interfaz gráfica de usuario del panel de control ofrece las mismas funciones que el panel de control físico.

<span id="page-29-0"></span>El panel de control tiene las características siguientes:

- v Puede utilizar el panel de control para realizar prácticamente las mismas funciones que el panel de control físico.
- Puede utilizar la interfaz del panel de control para reiniciar y apagar el servidor.

**Nota:** La interfaz del panel de control no se puede utilizar para encender el servidor.

# **Información de configuración**

Determine la configuración del panel de control remoto para el entorno.

Utilice la siguiente información durante la configuración del entorno del panel de control:

- v Considere la posibilidad de utilizar IBM i Access Client Solutions para conectar una consola 5250 y/o un panel de control virtual a una consola configurada para LAN o la HMC.
- v Si desea utilizar la opción del panel de control en IBM i Access para Windows para conectarse a una consola basada en la LAN, necesitará utilizar las propiedades para seleccionar la opción del panel de control.
- v Debe utilizar una Hardware Management Console (HMC) para gestionar particiones lógicas. Para trabajar con particiones lógicas de forma remota, consulte [Visión general de las particiones lógicas](http://www.ibm.com/support/knowledgecenter/POWER8/p8hat/p8hat_lparchoices.htm) (http://www.ibm.com/support/knowledgecenter/POWER8/p8hat/p8hat\_lparchoices.htm).

**Nota:** No puede utilizar el panel de control para activar una partición lógica y no puede conectar directamente un cable de panel de control remoto al servidor.

v El panel de control no está disponible en una configuración donde el ID de dispositivo no esté autorizado. Cuando la configuración se autoriza, se muestra en la pantalla **Propiedades** la próxima vez que realice la conexión.

#### **Información relacionada**:

 $\Box$  [Visión general del particionamiento lógico](http://www.ibm.com/support/knowledgecenter/POWER8/p8hat/p8hat_lparchoices.htm)

# **Redes de la consola de operaciones**

Información acerca de los requisitos mínimos de configuración de red para configurar una consola local en una red (LAN).

# **Conceptos sobre la conexión de red de la consola**

Puede configurar una consola local en una red (LAN) que esté separada de la red principal o de la intranet de la empresa. Puede también aplicar un control estricto sobre el acceso a la consola.

También es posible que desee restringir las topologías de LAN para las consolas de locales conectadas mediante LAN a un solo entorno de direccionador físico. Esto puede realizarse de varios modos, incluido conectar el PC y servidor mediante un concentrador o direccionador económico, utilizar un cable cruzado Ethernet (si se utiliza 2849) o cualquier cable Ethernet si utiliza el Adaptador Ethernet de sistema principal o los [adaptadores de red externos \(](http://www.ibm.com/support/knowledgecenter/ssw_ibm_i_72/rzajr/rzajrhardwarereq.htm)http://www.ibm.com/support/knowledgecenter/ ssw\_ibm\_i\_72/rzajr/rzajrhardwarereq.htm). Si tiene un solo PC o un pequeño número de dispositivos conectados al servidor mediante un direccionador, conmutador o concentrador, y estos dispositivos no se conectan a otra red ni a Internet, puede utilizar los caracteres numéricos que desee para las direcciones. Por ejemplo, utilice 1.1.1.*x* o 10.220.215.*x* (donde *x* es un valor comprendido entre 2 y 255.

**Nota:** evite utilizar *x*.*x*.*x*.1, que puede causar problemas en algunas redes.

Si la consola local de una red (LAN) se utiliza en una topología de red mayor o si los dispositivos están conectados a Internet, utilice el filtrado de paquetes de DHCP y consulte a un administrador de red para obtener direcciones.

# <span id="page-30-0"></span>**Protocolo Bootstrap**

A partir de IBM i 7.1, la consola de operaciones incluye el descubrimiento automático de una conexión entre el sistema y un PC. Pero el usuario puede todavía realizar una operación BOOTP estándar sobre el sistema y el PC.

La función de descubrimiento automático se denomina VSDISCOVER, y es exclusiva de la consola de operaciones. Tanto el sistema como el PC detectan una trama especial de difusión procedente de la red. Una vez recibida la trama, se produce una negociación mediante los puertos 67 y 68. El sistema y el PC pueden utilizar los datos intercambiados para configurarse a sí mismos, si es necesario. Además, el PC crea una conexión configurada que puede utilizar para iniciar una sesión de la consola. La función VSDISCOVER es el mecanismo predeterminado para configurar una conexión. El proceso BOOTP seguirá utilizándose cuando VSDISCOVER no sea necesario como, por ejemplo, cuando ya tenga una conexión configurada y deban restablecerse los datos de la red.

Una consola de operaciones local en una red utiliza el Protocolo Bootstrap (BOOTP) para configurar la pila de comunicaciones IP de servicio del servidor. La configuración de la pila de IP, además del número de serie del servidor y del ID de partición, se solicita en el asistente de configuración de la consola de operaciones. El servidor emite una petición BOOTP. El PC de consola de operaciones responde con la información sometida en el asistente de configuración. A continuación, el servidor almacena y utiliza la información de configuración para la pila de comunicaciones IP de servicio.

El PC de consola de operaciones debe estar situado en una red a la que el servidor pueda acceder. Puede tratarse de la misma red física o de una red que permita el flujo de paquetes de distribución. Este es un requisito inicial de configuración; la operación habitual de la consola de operaciones no lo requiere. Esta configuración debe realizarse en la misma red física.

La petición BOOTP incluye el número de serie del servidor y el ID de partición. El número de serie del servidor y el ID de partición se utilizan para asignar la información de configuración IP. Si tiene problemas al configurar la pila de comunicaciones IP de servicio, compruebe que el PC de consola de operaciones está en la misma red física y que el número de serie del servidor y el ID de partición son correctos en la configuración.

**Importante:** Los sistemas que ejecutan el sistema operativo IBM i empiezan a contar las particiones lógicas por el número 1 (incluso si es la única partición lógica) en lugar de 0. Para que la consola se conecte correctamente, la configuración de cliente debe coincidir con el número de partición lógica. Esto es importante si se basa en el proceso BOOTP para configurar el servidor con los datos de red.

Una consola local en una red (LAN) utiliza los puertos 2323, 3001 y 3002. Para utilizar la consola de operaciones en una red física diferente, el direccionador y el cortafuegos deben permitir el tráfico IP en estos puertos. BOOTP utiliza los puertos 67 y 68 de UDP de acuerdo con lo estipulado por el RFC 951. Para obtener más información, consulte el sitio web de RFC correspondiente al protocolo Bootstrap, en [RFC 951 - Protocolo Bootstrap \(RFC951\)](http://www.faqs.org/rfcs/rfc951.html) (http://www.faqs.org/rfcs/rfc951.html).

El éxito de BOOTP depende del hardware de red utilizado para conectar el servidor y el PC. En algunos casos, puede ser necesario un dispositivo de consola distinto para configurar la conexión en DST. Para utilizar BOOTP, el hardware de red utilizado debe poder negociar automáticamente la velocidad y la modalidad dúplex para la conexión de la consola de operaciones.

Para forzar al sistema a realizar un BOOTP, es necesario desasignar el recurso de consola LAN actual o establecer la dirección IP a 0.0.0.0 y realizar una función que fuerce al sistema a restablecer el dispositivo de consola, como 65+21+21.

#### **Referencia relacionada**:

["Requisitos de hardware de la consola de operaciones" en la página 8](#page-25-0)

Para que las configuraciones de la consola de operaciones sean correctas, compruebe que ha satisfecho los requisitos de servidor, adaptador, cable y PC.

## <span id="page-31-0"></span>**Consideraciones sobre la conexión en red de la consola de operaciones para sistemas gestionados por una HMC**

Si el sistema está gestionado por una Hardware Management Console (HMC), la red y la seguridad de la red se configuran de forma diferente. Necesitará tener esto en cuenta.

Cuando configura la HMC, debe determinar si desea configurar una red privada o una red pública. Si es la primera HMC de la red, configure esa HMC como servidor DHCP.

#### **Información relacionada**:

- [Tipos de conexiones de red de la HMC](http://www.ibm.com/support/knowledgecenter/POWER8/p8hai/connectingthehmctoanetwork.htm)
- [Preparar la configuración de la HMC](http://www.ibm.com/support/knowledgecenter/POWER8/p8hai/prep.htm)

# **Configuración de una consola**

Complete las tareas de configuración necesarias para configurar la consola de operaciones.

Para obtener más información sobre cómo configurar una consola, realice los pasos siguientes:

- 1. Vaya al sitio web [IBM i Knowledge Center](https://www.ibm.com/support/knowledgecenter/ssw_ibm_i) (https://www.ibm.com/support/knowledgecenter/ ssw\_ibm\_i) y seleccione una estas versiones para acceder al Knowledge Center específico:
	- v **Versión 7.3**
	- v **Versión 7.2**
	- Versión 7.1
- 2. Siga una de las opciones de navegación dependiente de la versión del sistema operativo IBM i:
	- v Si está accediendo a información de IBM i **Versión 7.2** o IBM i **Versión 7.3**, pulse **Visión general y novedades de IBM i** > **Conexión a sus sistema** > **IBM i Access** > **IBM i Access Client Solutions** > **Iniciación a IBM i Access Client Solutions**.

**Nota:** En la guía de iniciación del producto, consulte la sección "9.9 Cómo establecer una conexión de consola con IBM i". Para obtener información adicional acerca de cómo obtener IBM i Access Client Solutions, consulte: [IBM i Access Client Solutions](http://www-03.ibm.com/systems/power/software/i/access/solutions.html) (http://www-03.ibm.com/systems/ power/software/i/access/solutions.html).

v Si está accediendo a información de IBM i **Versión 7.1**, pulse **Visión general y novedades** > **Conexión a su sistema** > **IBM i Access** > **IBM i Access for Windows** > **Consola de operaciones** > **Preparaciones del PC para la consola de operaciones**.

Después de haber completado las tareas de requisitos previos, complete los apartados siguientes en orden, ya que forman parte de su configuración.

# **Gestión de la consola de operaciones**

Una vez configuradas satisfactoriamente las opciones de la consola de operaciones, existen muchas opciones para realizar el mantenimiento de la consola de operaciones y utilizarla.

Para obtener más información sobre cómo gestionar la Consola de operaciones, realice los pasos siguientes:

- 1. Vaya al sitio [IBM i Knowledge Center](https://www.ibm.com/support/knowledgecenter/ssw_ibm_i) (http://www.ibm.com/systems/i/infocenter) y seleccione una de estas opciones:
	- v **Versión 7.3**
	- v **Versión 7.2**
	- Versión 7.1
- 2. Seleccione la versión necesaria de IBM i:
- <span id="page-32-0"></span>v Si está accediendo a información de IBM i **Versión 7.2** o IBM i **Versión 7.3**, pulse **Visión general y novedades de IBM i** > **Conexión a su sistema** > **IBM i Access** > **IBM i Access Client Solutions** > **Temas avanzados de la consola** > **Gestión de la consola de operaciones**.
- v Si está accediendo a información de IBM i **Versión 7.1**, pulse **Visión general y novedades** > **Conexión a su sistema** > **IBM i Access** > **IBM i Access for Windows** > **Consola de operaciones** > **Gestión de la consola de operaciones**.

# **Resolver problemas con la consola de operaciones**

Información acerca de las posibles soluciones a los problemas de conexión, autenticación, emulador y otros al utilizar la consola de operaciones.

Se pueden producir problemas durante una sesión de la consola de operaciones, ya sea durante la configuración inicial o al gestionar la configuración. Si tiene un problema de consola que no puede resolver, puede ser necesario que cambie el tipo de consola. Para obtener detalles, consulte Cambiar consolas, interfaces y terminales.

Para obtener más información sobre la resolución de problemas de la Consola de operaciones, realice los pasos siguientes:

- 1. Vaya al sitio web [IBM i Knowledge Center](https://www.ibm.com/support/knowledgecenter/ssw_ibm_i) (https://www.ibm.com/support/knowledgecenter/ ssw\_ibm\_i) y seleccione una estas versiones para acceder al Knowledge Center específico:
	- v **Versión 7.3**
	- Versión 7.2
	- Versión 7.1
- 2. Siga una de las opciones de navegación dependiente de la versión del sistema operativo IBM i:
	- v Si está accediendo a información de IBM i **versión 7.2** o IBM i **versión 7.3**, pulse **Visión general y novedades de IBM i** > **Conexión a su sistema** > **IBM i Access** > **IBM i Access Client Solution** > **Temas avanzados de la consola** > **Resolución de problemas de conexión en las consolas de operaciones**.
	- v Si está accediendo a información de IBM i **Versión 7.1**, pulse **Visión general y novedades** > **conexión a su sistema** > **IBM i Access** > **IBM i Access for Windows** > **Consola de operaciones** > **Resolución de problemas de conexión en las consolas de operaciones**.

**Información relacionada**:

 $\Box$  [Cambiar consolas](http://www.ibm.com/support/knowledgecenter/POWER8/p8hca/chgconsoles.htm)

# <span id="page-34-0"></span>**Avisos**

Esta información se ha desarrollado para productos y servicios ofrecidos en EE.UU.

Es posible que IBM no ofrezca en otros países los productos, servicios o características descritos en este documento. Solicite información al representante local de IBM acerca de los productos y servicios disponibles actualmente en su zona. Cualquier referencia a un producto, programa o servicio de IBM no pretende afirmar ni implicar que sólo pueda utilizarse ese producto, programa o servicio de IBM. En su lugar, se puede utilizar cualquier producto, programa o servicio funcionalmente equivalente que no infrinja los derechos de propiedad intelectual de IBM. No obstante, es responsabilidad del usuario evaluar y verificar el funcionamiento de cualquier producto, programa o servicio que no sea de IBM.

IBM puede tener patentes o solicitudes de patente pendientes de aprobación que cubran los temas descritos en este documento. La posesión de este documento no le confiere ninguna licencia sobre dichas patentes. Puede enviar consultas sobre licencias, por escrito, a:

*IBM Director of Licensing IBM Corporation North Castle Drive, MD-NC119 Armonk, NY 10504-1785 EE.UU.*

INTERNATIONAL BUSINESS MACHINES CORPORATION PROPORCIONA ESTA PUBLICACIÓN "TAL CUAL" SIN GARANTÍAS DE NINGUNA CLASE, YA SEAN EXPRESAS O IMPLÍCITAS, INCLUYENDO, PERO SIN LIMITARSE A, LAS GARANTÍAS IMPLÍCITAS DE NO INFRACCIÓN, COMERCIALIZACIÓN O IDONEIDAD PARA UN FIN DETERMINADO. Algunas jurisdicciones no permiten la renuncia de garantías expresas o implícitas en ciertas transacciones, por lo que esta declaración podría no ser aplicable en su caso.

Esta información puede contener imprecisiones técnicas o errores tipográficos. La información incluida en este documento está sujeta a cambios periódicos, que se incorporarán en nuevas ediciones de la publicación. IBM puede efectuar mejoras y/o cambios en el producto(s) y/o el programa(s) descritos en esta publicación en cualquier momento y sin previo aviso.

Cualquier referencia hecha en esta información a sitios web que no sean de IBM se proporciona únicamente para su comodidad y no debe considerarse en modo alguno como promoción de dichos sitios web. Los materiales de estos sitios web no forman parte de los materiales de IBM para este producto y el uso que se haga de estos sitios web es de la entera responsabilidad del usuario.

IBM puede utilizar o distribuir la información que se le suministre de cualquier modo que considere adecuado sin incurrir por ello en ninguna obligación con el remitente.

Los ejemplos de datos de rendimiento y de clientes citados se presentan solamente a efectos ilustrativos. Los resultados reales de rendimiento pueden variar en función de configuraciones específicas y condiciones de operación.

La información concerniente a productos que no sean de IBM se ha obtenido de los suministradores de dichos productos, de sus anuncios publicados o de otras fuentes de información pública disponibles. IBM no ha probado estos productos y no puede confirmar la exactitud del rendimiento, la compatibilidad o cualquier otra afirmación relacionada con productos que no son de IBM. Las consultas acerca de las prestaciones de los productos que no sean de IBM deben dirigirse a las personas que los suministran.

<span id="page-35-0"></span>Las declaraciones relacionadas con las futuras directrices o intenciones de IBM están sujetas a cambios o a su retirada sin previo aviso y sólo representan metas u objetivos.

Todos los precios IBM que se muestran son precios de venta al público sugeridos por IBM, son actuales y están sujetos a cambios sin previo aviso. Los precios de los distribuidores pueden variar.

Esta documentación se suministra sólo a efectos de planificación. La información que aquí se incluye está sujeta a cambios antes de que los productos descritos estén disponibles.

Esta información contiene ejemplos de datos e informes utilizados en operaciones comerciales diarias. Para ilustrarlas de la forma más completa posible, los ejemplos incluyen nombres de personas, empresas, marcas y productos. Todos estos nombres son ficticios y cualquier similitud con nombres reales de personas o empresas es mera coincidencia.

Si está viendo esta información en copia software, es posible que las fotografías y las ilustraciones en color no aparezcan.

Los gráficos y especificaciones contenidos aquí no deben reproducirse total ni parcialmente sin el permiso escrito de IBM.

IBM ha preparado esta información para que se utilice con las máquinas especificadas indicadas. IBM no garantiza que sea adecuada para ningún otro propósito.

Los sistemas informáticos de IBM contienen mecanismos diseñados para reducir la posibilidad de que haya una alteración o pérdida de datos sin detectar. Sin embargo, este riesgo no se puede descartar. Los usuarios que experimentan cortes energéticos no planificados, anomalías del sistema, fluctuaciones o interrupciones de alimentación o averías de componentes, deben verificar la exactitud de las operaciones realizadas y de los datos guardados o transmitidos por el sistema en el momento más aproximado posible de producirse el corte o la anomalía. Además, los usuarios deben establecer procedimientos para garantizar que existe una verificación de datos independiente antes de fiarse de esos datos en las operaciones críticas o confidenciales. Los usuarios deben visitar periódicamente los sitios web de soporte de IBM para comprobar si hay información actualizada y arreglos que deban aplicarse al sistema y al software relacionado.

# **Declaración de homologación**

Es posible que este producto no esté certificado para la conexión a través de algún medio, sea cual sea, a las interfaces de las redes públicas de telecomunicaciones. Es posible que la ley requiera más certificación antes de realizar una conexión de ese estilo. Si tiene alguna consulta, póngase en contacto con un representante o distribuidor de IBM.

# **Consideraciones de la política de privacidad**

Los productos de IBM Software, incluido el software como soluciones de servicio, ("Ofertas de software") pueden utilizar cookies u otras tecnologías para recopilar información de uso del producto, para ayudar a mejorar la experiencia del usuario final, para adaptar las interacciones con el usuario final o para otros fines. En muchos casos, las ofertas de software no recopilan información de identificación personal. Algunas de nuestras ofertas de software pueden ayudarle a recopilar información de identificación personal. Si esta Oferta de software utiliza cookies para recopilar información de identificación personal, a continuación se describe información específica sobre la utilización de cookies por parte de esta oferta.

Esta Oferta de software no utiliza cookies u otras tecnologías para recopilar información de identificación personal.

Si las configuraciones desplegadas para esta oferta de software le ofrecen como cliente la posibilidad de recopilar información de identificación personal de los usuarios finales mediante cookies y otras

<span id="page-36-0"></span>tecnologías, debe buscar asesoramiento jurídico sobre la legislación aplicable a esa recopilación de datos, que incluye cualquier requisito de aviso y consentimiento.

Para obtener más información sobre el uso de las diversas tecnologías, incluidas las cookies, para estos fines, consulte la política de privacidad de IBM en<http://www.ibm.com/privacy>y la declaración de privacidad en línea de IBM en<http://www.ibm.com/privacy/details>la sección "Cookies, Web Beacons and Other Technologies" e "IBM Software Products and Software-as-a-Service Privacy Statement" en [http://www.ibm.com/software/info/product-privacy.](http://www.ibm.com/software/info/product-privacy)

# **Marcas registradas**

IBM, el logotipo de IBM, e ibm.com son marcas registradas de International Business Machines Corp., registradas en muchas jurisdicciones en todo el mundo. Otros nombres de productos y servicios pueden ser marcas registradas de IBM o de otras empresas. Puede consultar una lista actualizada de las marcas registradas de IBM en la web, en la sección [Copyright and trademark information](http://www.ibm.com/legal/copytrade.shtml) en la dirección www.ibm.com/legal/copytrade.shtml.

Intel, el logotipo de Intel, Intel Inside, el logotipo de Intel Inside, Intel Centrino, el logotipo de Intel Centrino, Celeron, Intel Xeon, Intel SpeedStep, Itanium y Pentium son marcas registradas de Intel Corporation o sus empresas filiales en Estados Unidos y en otros países.

Microsoft y Windows son marcas registradas de Microsoft Corporation en EE.UU. y/o en otros países.

# **Avisos de emisiones electrónicas**

Cuando conecte un monitor al equipo debe utilizar el cable de monitor correspondiente y los dispositivos para la eliminación de interferencias suministrado por su fabricante.

# **Avisos para la Clase A**

Las siguientes declaraciones de Clase A se aplican a los servidores de IBM que contienen el procesador POWER8 y sus características a menos que se designe como de Clase B de compatibilidad electromagnética (EMC) en la información de características.

# **Declaración de la comisión FCC (Federal Communications Commission)**

**Nota:** Este equipo ha sido probado y cumple con los límites establecidos para un dispositivo digital de Clase A, en conformidad con la Sección 15 de las normas de la FCC. Estos límites están diseñados para ofrecer una protección adecuada contra interferencias nocivas cuando el equipo se utiliza en un entorno comercial. Este equipo genera, utiliza y puede irradiar energía de frecuencia de radio y, si no se instala y utiliza de acuerdo con el manual de instrucciones, puede provocar interferencias perjudiciales para las comunicaciones de radio. El funcionamiento de este equipo en una zona residencial podría provocar interferencias perjudiciales, en cuyo caso el usuario deberá corregir las interferencias por su cuenta.

Hay que utilizar cables y conectores debidamente protegidos y con toma de tierra para cumplir con los límites de emisión de la FCC. IBM no se hace responsable de las interferencias de radio o televisión causadas por el uso de cables y conectores que no sean los recomendados, ni de las derivadas de cambios o modificaciones no autorizados que se realicen en este equipo. Los cambios o modificaciones no autorizados pueden anular la autorización del usuario sobre el uso del equipo.

Este dispositivo está en conformidad con la Sección 15 de las normas de la FCC. El funcionamiento está sujeto a dos condiciones: (1) este dispositivo no puede causar interferencias perjudiciales y (2) este dispositivo debe aceptar las interferencias que se reciban, incluidas aquellas que pueden causar un funcionamiento no deseado.

# **Declaración de conformidad industrial del Canadá**

CAN ICES-3 (A)/NMB-3(A)

# **Declaración de conformidad de la Comunidad Europea**

Este producto cumple los requisitos de protección de la Directiva del Consejo de la UE 2014/30/EU relativos a la equiparación de la legislación de los Estados Miembros sobre compatibilidad electromagnética. IBM declina toda responsabilidad derivada del incumplimiento de los requisitos de protección resultante de una modificación no recomendada del producto, incluida la instalación de tarjetas de opción que no sean de IBM.

Contacto de la Comunidad Europea: IBM Deutschland GmbH Technical Regulations, Abteilung M456 IBM-Allee 1, 71139 Ehningen, Alemania Tel: +49 800 225 5426 Correo electrónico: halloibm@de.ibm.com

**Aviso:** Este es un producto de Clase A. En un entorno residencial, este producto puede causar interferencias en las comunicaciones por radio, en cuyo caso puede exigirse al usuario que tome las medidas oportunas.

# **Declaración del VCCI - Japón**

この装置は、 クラスA 情報技術装置です。この装置を家庭環境で使用すると電波妨害 を引き起こすことがあります。この場合には使用者が適切な対策を講ずるよう要求され VCCI-A ることがあります。

Este es un resumen de la declaración del VCCI en japonés del recuadro anterior:

Este es un producto de Clase A basado en el estándar del consejo VCCI. Si este equipo se utiliza en un entorno residencial, puede causar interferencias en las comunicaciones por radio, en cuyo caso puede exigirse al usuario que tome las medidas oportunas.

## **Declaración de JEITA (Japan Electronics and Information Technology Industries Association)**

Esta declaración explica el cumplimiento de la potencia eléctrica del producto JIS C 61000-3-2 de Japón.

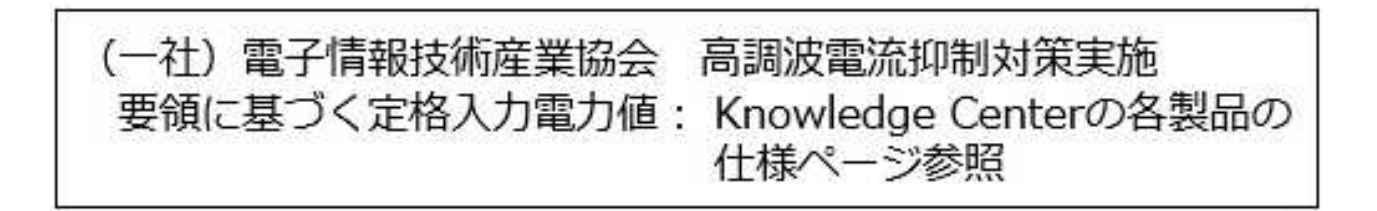

Esta sentencia explica la declaración de JEITA (Japan Electronics and Information Technology Industries Association) para productos de 20 A, o menos, por fase.

# 高調波電流規格 JIS C 61000-3-2 適合品

Esta sentencia explica la declaración de JEITA para productos de más de 20 A, fase única.

高調波電流規格 JIS C 61000-3-2 準用品 「高圧又は特別高圧で受電する需要家の高調波抑制対 本美 置は イン」対象機器(高調波発生機器)です。 (単相、PFC回路付) 6 换貨 0

Esta sentencia explica la declaración de JEITA para productos de más de 20 A por fase, trifásico.

高調波電流規格 JIS C 61000-3-2 進用品 「高圧又は特別高圧で受電する需要家の高調波抑制対 青は. イン」対象機器(高調波発生機器)です。 : 5 (3相、P F C回路付) Þ  $\Omega$ Đ.

**Declaración sobre interferencias electromagnéticas (EMI) - República Popular de China**

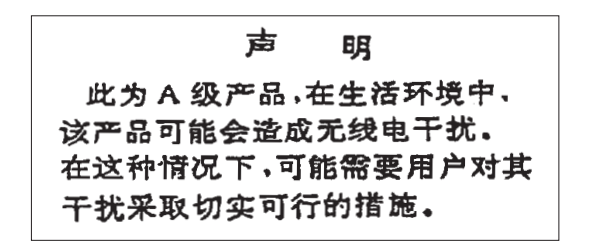

Declaración: este es un producto de Clase A. En un entorno residencial, este producto puede causar interferencias en las comunicaciones por radio, en cuyo caso puede exigirse al usuario que tome las medidas oportunas.

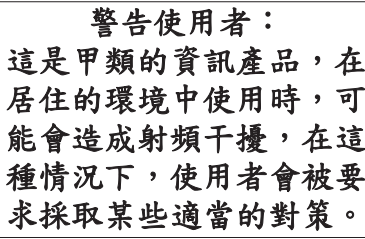

Este es un resumen de la declaración anterior sobre EMI en Taiwán.

Aviso: este es un producto de Clase A. En un entorno residencial, este producto puede causar interferencias en las comunicaciones por radio, en cuyo caso puede exigirse al usuario que tome las medidas oportunas.

## **Información de contacto para IBM Taiwan:**

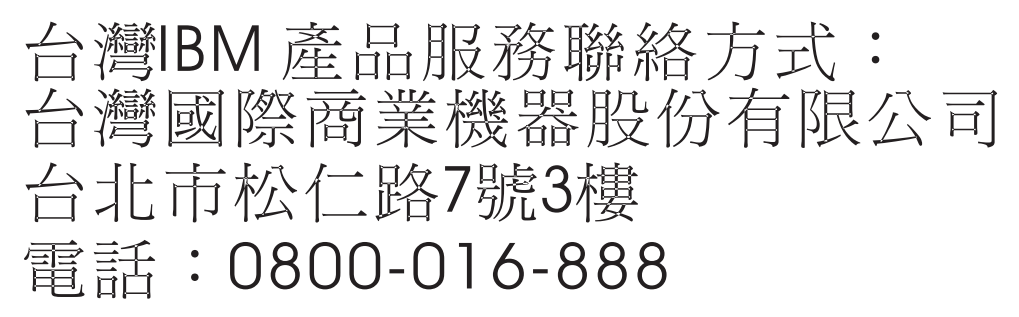

**Declaración sobre interferencias electromagnéticas (EMI) - Corea**

# 이 기기는 업무용(A급)으로 전자파적합기기로 서 판매자 또는 사용자는 이 점을 주의하시기 바라며, 가정외의 지역에서 사용하는 것을 목 적으로 합니다.

# **Declaración de conformidad de Alemania**

**Deutschsprachiger EU Hinweis: Hinweis für Geräte der Klasse A EU-Richtlinie zur Elektromagnetischen Verträglichkeit**

Dieses Produkt entspricht den Schutzanforderungen der EU-Richtlinie 2014/30/EU zur Angleichung der Rechtsvorschriften über die elektromagnetische Verträglichkeit in den EU-Mitgliedsstaatenund hält die Grenzwerte der EN 55022 / EN 55032 Klasse A ein.

Um dieses sicherzustellen, sind die Geräte wie in den Handbüchern beschrieben zu installieren und zu betreiben. Des Weiteren dürfen auch nur von der IBM empfohlene Kabel angeschlossen werden. IBM

<span id="page-40-0"></span>übernimmt keine Verantwortung für die Einhaltung der Schutzanforderungen, wenn das Produkt ohne Zustimmung von IBM verändert bzw. wenn Erweiterungskomponenten von Fremdherstellern ohne Empfehlung von IBM gesteckt/eingebaut werden.

EN 55022 / EN 55032 Klasse A Geräte müssen mit folgendem Warnhinweis versehen werden: "Warnung: Dieses ist eine Einrichtung der Klasse A. Diese Einrichtung kann im Wohnbereich Funk-Störungen verursachen; in diesem Fall kann vom Betreiber verlangt werden, angemessene Maßnahmen zu ergreifen und dafür aufzukommen."

#### **Deutschland: Einhaltung des Gesetzes über die elektromagnetische Verträglichkeit von Geräten**

Dieses Produkt entspricht dem "Gesetz über die elektromagnetische Verträglichkeit von Geräten (EMVG)". Dies ist die Umsetzung der EU-Richtlinie 2014/30/EU in der Bundesrepublik Deutschland.

#### **Zulassungsbescheinigung laut dem Deutschen Gesetz über die elektromagnetische Verträglichkeit von Geräten (EMVG) (bzw. der EMC Richtlinie 2014/30/EU) für Geräte der Klasse A**

Dieses Gerät ist berechtigt, in Übereinstimmung mit dem Deutschen EMVG das EG-Konformitätszeichen - CE - zu führen.

Verantwortlich für die Einhaltung der EMV Vorschriften ist der Hersteller: International Business Machines Corp. New Orchard Road Armonk, New York 10504 Tel: 914-499-1900

Der verantwortliche Ansprechpartner des Herstellers in der EU ist: IBM Deutschland GmbH Technical Relations Europe, Abteilung M456 IBM-Allee 1, 71139 Ehningen, Alemania Tel: +49 (0) 800 225 5426 email: HalloIBM@de.ibm.com

Generelle Informationen:

**Das Gerät erfüllt die Schutzanforderungen nach EN 55024 und EN 55022 / EN 55032 Klasse A.**

# **Declaración sobre interferencias electromagnéticas (EMI) - Rusia**

ВНИМАНИЕ! Настоящее изделие относится к классу А. В жилых помещениях оно может создавать радиопомехи, для снижения которых необходимы дополнительные меры

# **Avisos para la Clase B**

Las siguientes declaraciones de Clase B se aplican a las características designadas como Clase B de compatibilidad electromagnética (EMC) en la información de instalación de características.

# **Declaración de la comisión FCC (Federal Communications Commission)**

Este equipo ha sido probado y ha sido declarado conforme con los límites para dispositivos digitales de Clase B, en conformidad con la Sección 15 de las Normas de la FCC. Estos límites están diseñados para proporcionar una protección razonable ante interferencias perjudiciales en una instalación residencial.

Este equipo genera, utiliza y puede irradiar energía de radiofrecuencia y, si no se instala y utiliza de acuerdo con las instrucciones, puede producir interferencias perjudiciales en las comunicaciones de radio. Sin embargo, no hay ninguna garantía de que no se produzcan interferencias en una instalación determinada.

Si este equipo produce interferencias perjudiciales en la recepción de radio o televisión, lo cual se puede determinar apagando y encendiendo el equipo, se aconseja al usuario que intente corregir las interferencias tomando una o varias de las siguientes medidas:

- v Reorientar o volver a ubicar la antena receptora.
- v Aumentar la separación entre el equipo y el receptor.
- v Conectar el equipo a una toma de alimentación de un circuito distinto de aquél al que está conectado el receptor.
- v Consultar con un distribuidor autorizado de IBMo con el representante de servicio para obtener asistencia.

Hay que utilizar cables y conectores debidamente protegidos y con toma de tierra para cumplir con los límites de emisión de la FCC. Los cables y conectores adecuados están disponibles en los distribuidores autorizados de IBM. IBM no se hace responsable de las interferencias de radio o televisión producidas por cambios o modificaciones no autorizados realizados en este equipo. Los cambios o modificaciones no autorizados pueden anular la autorización del usuario para utilizar este equipo.

Este dispositivo está en conformidad con la Sección 15 de las normas de la FCC. El funcionamiento está sujeto a dos condiciones: (1) este dispositivo no puede causar interferencias perjudiciales y (2) este dispositivo debe aceptar las interferencias que se reciban, incluidas aquellas que pueden causar un funcionamiento no deseado.

# **Declaración de conformidad industrial del Canadá**

CAN ICES-3 (B)/NMB-3(B)

# **Declaración de conformidad de la Comunidad Europea**

Este producto cumple los requisitos de protección de la Directiva del Consejo de la UE 2014/30/EU relativos a la equiparación de la legislación de los Estados Miembros sobre compatibilidad electromagnética. IBM declina toda responsabilidad derivada del incumplimiento de los requisitos de protección resultante de una modificación no recomendada del producto, incluida la instalación de tarjetas de opción que no sean de IBM.

Contacto de la Comunidad Europea: IBM Deutschland GmbH Technical Regulations, Abteilung M456 IBM-Allee 1, 71139 Ehningen, Alemania Tel: +49 800 225 5426 Correo electrónico: halloibm@de.ibm.com

# **Declaración del VCCI - Japón**

この装置は, クラスB情報技術装置です。この装置は, 家庭環境で使用 することを目的としていますが、この装置がラジオやテレビジョン受信機に 近接して使用されると、受信障害を引き起こすことがあります。 取扱説明書に従って正しい取り扱いをして下さい。  $VCCI-B$ 

# **Declaración de JEITA (Japan Electronics and Information Technology Industries Association)**

Esta declaración explica el cumplimiento de la potencia eléctrica del producto JIS C 61000-3-2 de Japón.

電子情報技術産業協会 高調波電流抑制対策実施 要領に基づく定格入力電力値: Knowledge Centerの各製品の 什様ページ参照

Esta sentencia explica la declaración de JEITA (Japan Electronics and Information Technology Industries Association) para productos de 20 A, o menos, por fase.

高調波電流規格 JIS C 61000-3-2 適合品

Esta sentencia explica la declaración de JEITA para productos de más de 20 A, fase única.

高調波雷流規格 JIS C 61000-3-2 進用品 「高圧又は特別高圧で受電する需要家の高調波抑制対 イン」対象機器(高調波発生機器)です。 (単相、PFC回路付) : 6

Esta sentencia explica la declaración de JEITA para productos de más de 20 A por fase, trifásico.

# 高調波雷流規格 JIS C 61000-3-2 進用品

「高圧又は特別高圧で受電する需要家の高調波抑制対 本装置は、 策ガイドライン」対象機器 (高調波発生機器) です。 : 5 (3相、PFC回路付) 0

# **Información de contacto de IBM Taiwán**

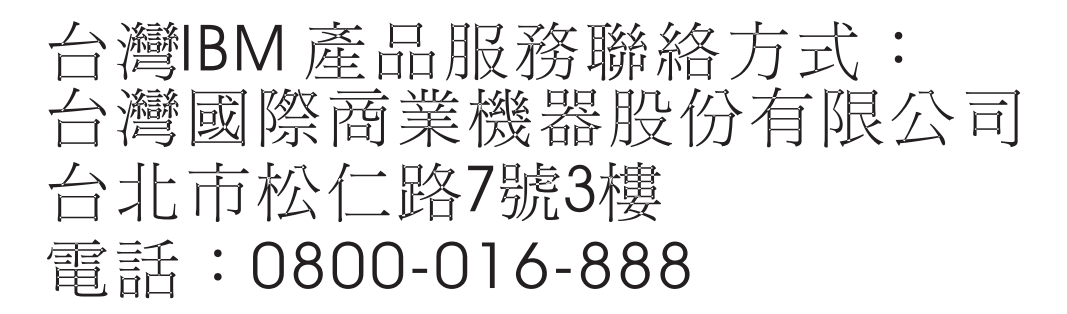

# **Declaración de conformidad de Alemania**

## **Deutschsprachiger EU Hinweis: Hinweis für Geräte der Klasse B EU-Richtlinie zur Elektromagnetischen Verträglichkeit**

Dieses Produkt entspricht den Schutzanforderungen der EU-Richtlinie 2014/30/EU zur Angleichung der Rechtsvorschriften über die elektromagnetische Verträglichkeit in den EU-Mitgliedsstaatenund hält die Grenzwerte der EN 55022/ EN 55032 Klasse B ein.

Um dieses sicherzustellen, sind die Geräte wie in den Handbüchern beschrieben zu installieren und zu betreiben. Des Weiteren dürfen auch nur von der IBM empfohlene Kabel angeschlossen werden. IBM übernimmt keine Verantwortung für die Einhaltung der Schutzanforderungen, wenn das Produkt ohne Zustimmung von IBM verändert bzw. wenn Erweiterungskomponenten von Fremdherstellern ohne Empfehlung von IBM gesteckt/eingebaut werden.

## **Deutschland: Einhaltung des Gesetzes über die elektromagnetische Verträglichkeit von Geräten**

Dieses Produkt entspricht dem "Gesetz über die elektromagnetische Verträglichkeit von Geräten (EMVG)". Dies ist die Umsetzung der EU-Richtlinie 2014/30/EU in der Bundesrepublik Deutschland.

## **Zulassungsbescheinigung laut dem Deutschen Gesetz über die elektromagnetische Verträglichkeit von Geräten (EMVG) (bzw. der EMC Richtlinie 2014/30/EU) für Geräte der Klasse B**

Dieses Gerät ist berechtigt, in Übereinstimmung mit dem Deutschen EMVG das EG-Konformitätszeichen - CE - zu führen.

Verantwortlich für die Einhaltung der EMV Vorschriften ist der Hersteller: International Business Machines Corp. New Orchard Road Armonk, New York 10504

<span id="page-44-0"></span>Tel: 914-499-1900

Der verantwortliche Ansprechpartner des Herstellers in der EU ist: IBM Deutschland GmbH Technical Relations Europe, Abteilung M456 IBM-Allee 1, 71139 Ehningen, Alemania Tel: +49 (0) 800 225 5426 email: HalloIBM@de.ibm.com

Generelle Informationen:

**Das Gerät erfüllt die Schutzanforderungen nach EN 55024 und EN 55022/ EN 55032 Klasse B.**

# **Términos y condiciones**

El permiso para utilizar estas publicaciones se otorga de acuerdo a los siguientes términos y condiciones.

**Aplicabilidad:** estos términos y condiciones son adicionales a los términos de uso del sitio web de IBM.

**Uso personal:** puede reproducir estas publicaciones para uso personal (no comercial) siempre y cuando incluya una copia de todos los avisos de derechos de autor. No puede distribuir ni visualizar estas publicaciones ni ninguna de sus partes, como tampoco elaborar trabajos que se deriven de ellas, sin el consentimiento explícito de IBM.

**Uso comercial:** puede reproducir, distribuir y visualizar estas publicaciones únicamente dentro de su empresa, siempre y cuando incluya una copia de todos los avisos de derechos de autor. No puede elaborar trabajos que se deriven de estas publicaciones, ni tampoco reproducir, distribuir ni visualizar estas publicaciones ni ninguna de sus partes fuera de su empresa, sin el consentimiento explícito de IBM.

**Derechos:** Excepto lo expresamente concedido en este permiso, no se conceden otros permisos, licencias ni derechos, explícitos o implícitos, sobre las publicaciones ni sobre ninguna información, datos, software u otra propiedad intelectual contenida en el mismo.

IBM se reserva el derecho de retirar los permisos aquí concedidos siempre que, según el parecer del fabricante, se utilicen las publicaciones en detrimento de sus intereses o cuando, también según el parecer de IBM, no se sigan debidamente las instrucciones anteriores.

No puede descargar, exportar ni reexportar esta información si no lo hace en plena conformidad con la legislación y normativa vigente, incluidas todas las leyes y normas de exportación de Estados Unidos.

IBM NO PROPORCIONA NINGUNA GARANTÍA SOBRE EL CONTENIDO DE ESTAS PUBLICACIONES. LAS PUBLICACIONES SE PROPORCIONAN "TAL CUAL", SIN GARANTÍA DE NINGUNA CLASE, YA SEA EXPLÍCITA O IMPLÍCITA, INCLUIDAS, PERO SIN LIMITARSE A ELLAS, LAS GARANTÍAS IMPLÍCITAS DE COMERCIALIZACIÓN, NO VULNERACIÓN E IDONEIDAD PARA UN FIN DETERMINADO.

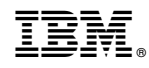

Impreso en España